*Intel Ethernet' s Performance Report with DPDK 22.11*

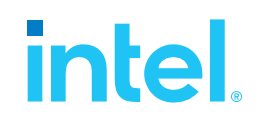

# **Intel Ethernet' s Performance Report with DPDK 22.11**

**Test Date:** December 6th, 2022

**Author**: Intel DPDK Validation team

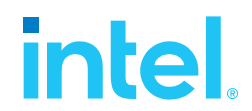

# *Revision History*

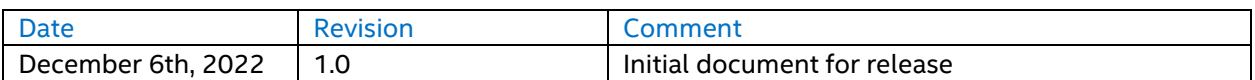

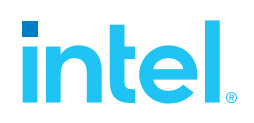

# **Contents**

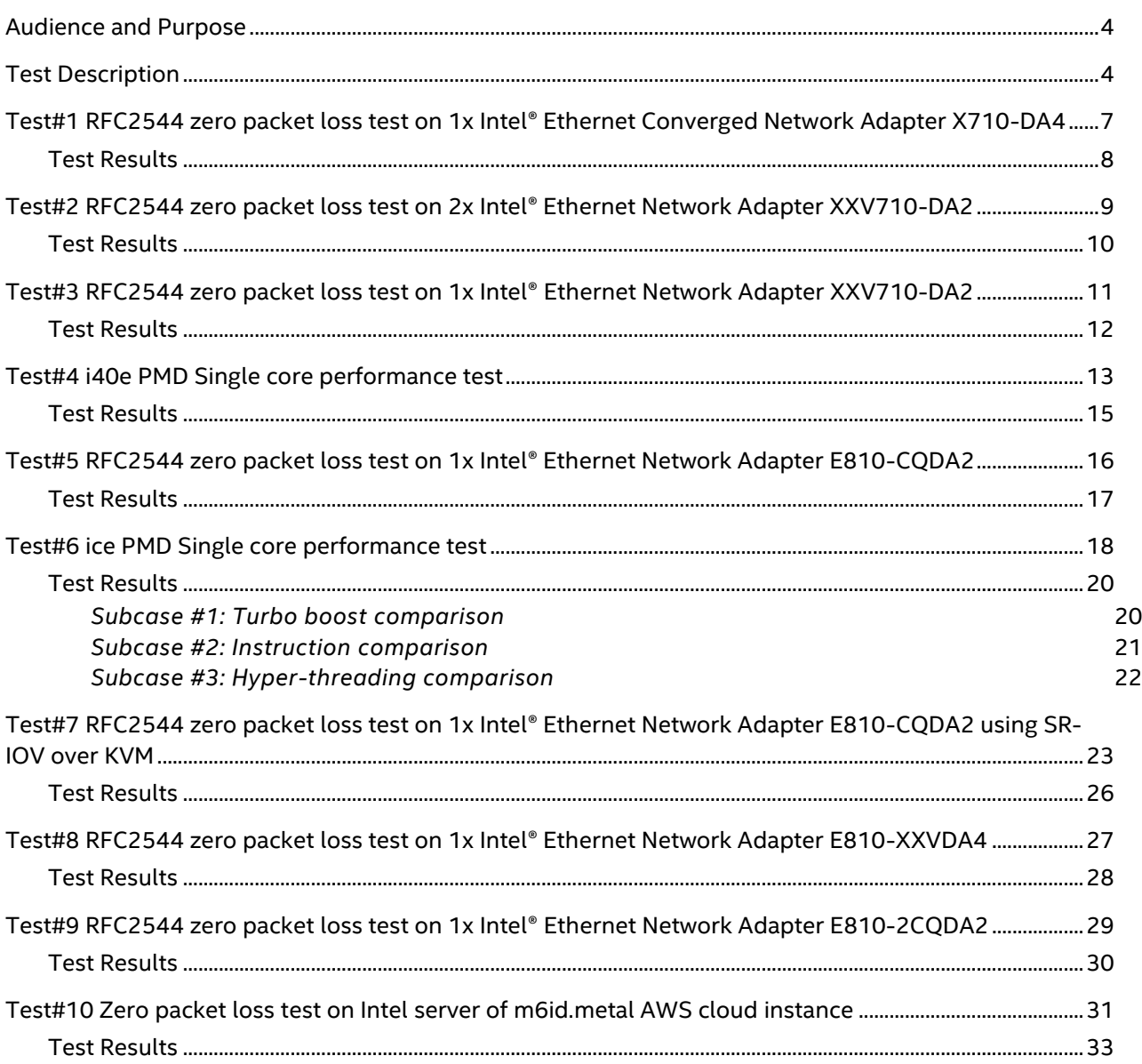

*Intel Ethernet' s Performance Report with DPDK 22.11*

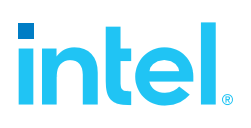

# <span id="page-3-0"></span>*Audience and Purpose*

The primary audience for this test report is architects and engineers implementing the Data Plane Development Kit (DPDK). This report provides information on packet processing performance testing for the specified DPDK release on Intel® architecture. The initial report may be viewed as the baseline for future releases and provides system configuration and test cases based on DPDK examples.

The purpose of reporting these tests is not to imply a single "correct" approach, but rather to provide a baseline of well-tested configurations and procedures with reproducible results. This will help guide architects and engineers who are evaluating and implementing DPDK solutions on Intel® architecture and can assist in achieving optimal system performance.

# <span id="page-3-1"></span>*Test Description*

The device under test (DUT) consists of a system with an Intel® architecture motherboard populated with the following;

- A single or dual processor and PCH chip, except for System on Chip (SoC) cases
- DRAM memory size and frequency (normally single DIMM per channel)
- Specific Intel Network Interface Cards (NICs)
- BIOS settings noting those that updated from the basic settings
- DPDK build configuration settings, and commands used for tests

Connected to the DUT is an IXIA, a hardware test and simulation platform to generate packet traffic to the DUT ports and determine the throughput at the tester side. The IXIA is used to implement RFC2544 on the DUT.

Benchmarking a DPDK system requires knowledge of networking technologies including knowledge of network protocols and hands-on experience with relevant open-source software, such as Linux, and the DPDK. Engineers also need benchmarking and debugging skills, as well as a good understanding of the device-under-test (DUT) across compute and networking domains.

**DPDK L3fwd Test Case**: Documentation may be found at [http://www.dpdk.org/doc/guides/sample\\_app\\_ug/l3\\_forward.html.](http://www.dpdk.org/doc/guides/sample_app_ug/l3_forward.html) 

The application demonstrates the use of the hash and LPM libraries in the DPDK to implement packet forwarding. The lookup method is either hash-based or LPM-based and is selected at compile time. In this test case, the selected lookup method is the default LPM-based without modification, an LPM object is used to emulate the forwarding stage for IPv4 packets. The LPM object is used as the routing table to identify the next hop for each input packet at runtime.

The LPM lookup key is represented by the Destination IP Address field read from the input packet. The ID of the output interface for the input packet is the next hop returned by the LPM lookup. The set of LPM rules used by the application is statically configured and loaded into the LPM object at initialization time.

*Intel Ethernet' s Performance Report with DPDK 22.11* In the sample application, hash-based forwarding supports IPv4 and IPv6. LPM-based forwarding supports IPv4 only.

**DPDK Testpmd Test Case**: Documentation may be found at [http://www.dpdk.org/doc/guides/testpmd\\_app\\_ug/index.html.](http://www.dpdk.org/doc/guides/testpmd_app_ug/index.html)

The testpmd application can be used to test the DPDK in a packet forwarding mode and also to access NIC hardware features. Note in the Testpmd example if the –i argument is used, the first core is used for the command language interface (CLI).

Below is an example setup topology for the performance test. Generally, NIC ports in DUT connect to the traffic generator ports directly. And we will send bi-directional traffic from traffic generators and calculate the aggregated throughputs at the traffic generator side for the overall throughput. Please note the NIC port connections to traffic generator would vary from case to case.

# **Figure 1: DPDK NIC performance test setup (1 port per NIC)**

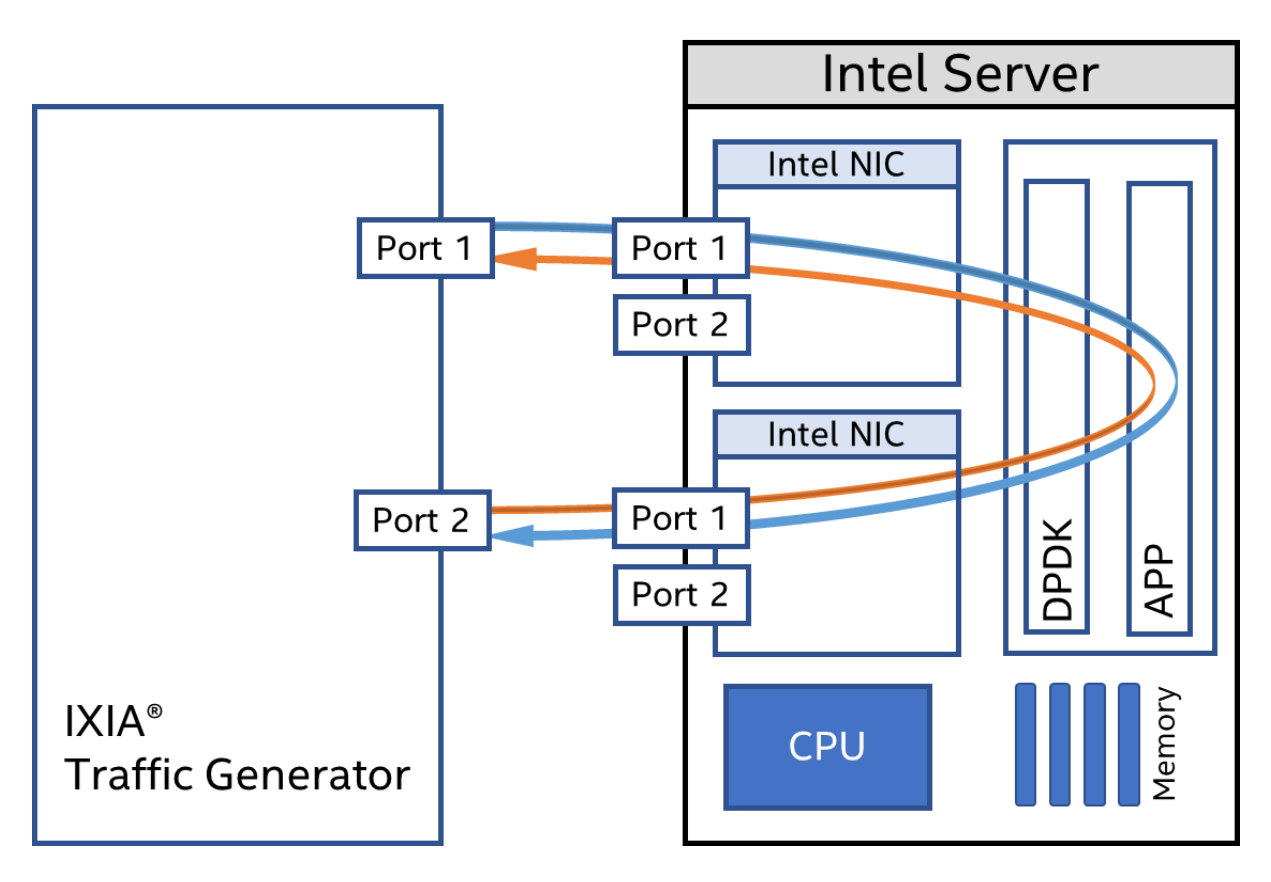

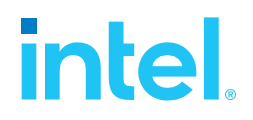

# **Figure 2: DPDK NIC performance test setup (2 ports on 1NIC)**

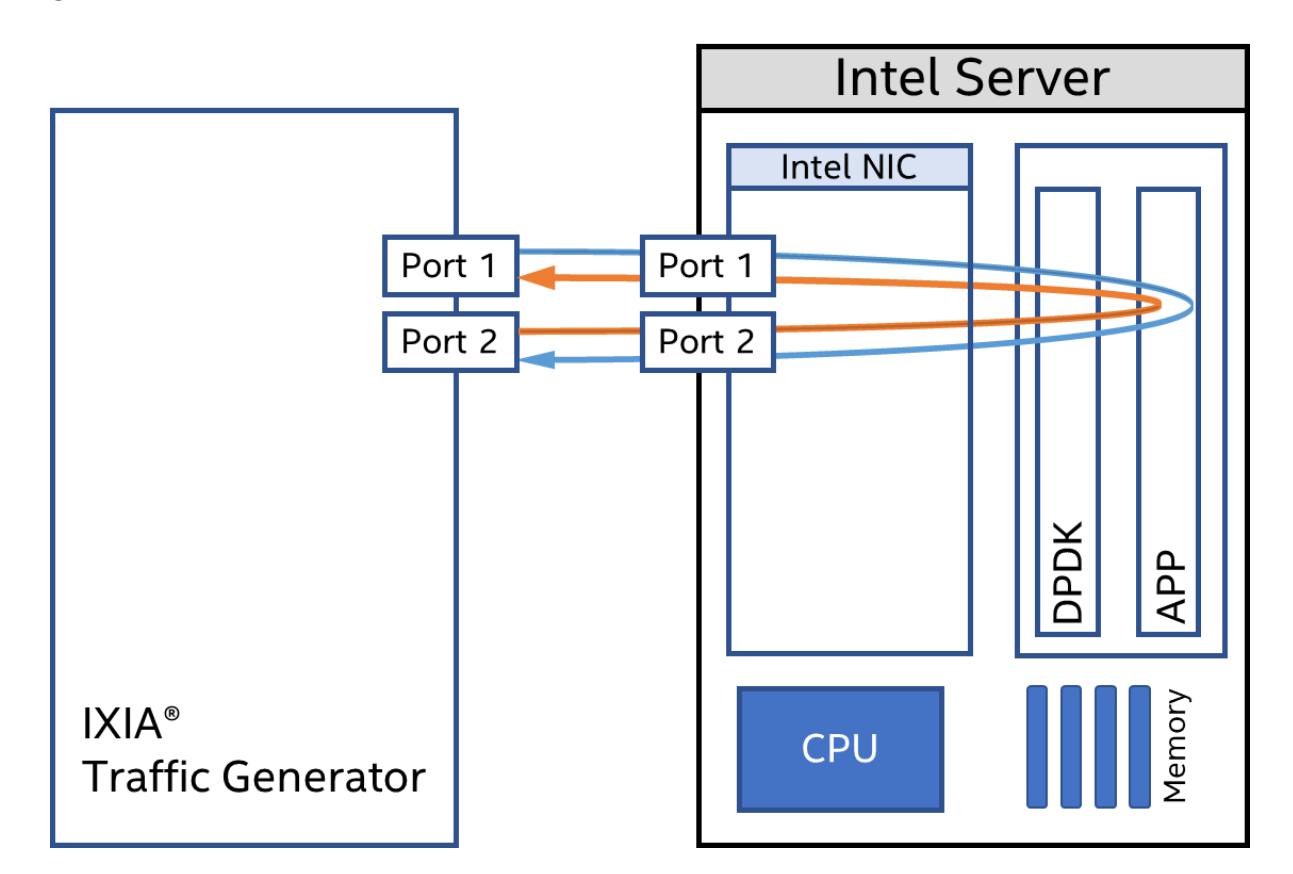

**RFC2544 Zero packet loss test case:** Used to determine the DUT throughput as defined in RFC1242[\(https://www.ietf.org/rfc/rfc1242.txt\)](https://www.ietf.org/rfc/rfc1242.txt). Note RFC6201 <https://www.ietf.org/rfc/rfc6201.txt> has updated RFC2544 and RFC1242. Please check the link for more details. In this report, RFC2544 test uses DPDK l3fwd as test application.

Procedure: Send a specific number of frames at a specific rate through the DUT and then count the frames that are transmitted by the DUT. If the count of offered frames is not equal to the count of received frames, the rate of the offered stream is reduced and the test is rerun. The throughput is the fastest rate at which the count of test frames transmitted by the DUT is equal to the number of test frames sent to it by the test equipment.

Test settings: IxNetwork 9.0 is used here for the test execution. The duration for each round is 60 seconds, and the acceptable packet loss rate is 0. The traffic is 256 flows per port.

**Single core test case:** Used to check the maximum IO throughput for a single core. The case requires at least 1x 100GbE ports for the ice DPDK Poll Mode Driver (PMD) and 3x 25GbE ports for the i40e DPDK PMD. In this case, we don't calculate the packet loss rate but record the average throughput within 60 seconds.

More details about the DPDK setup and BIOS information can be found at [http://dpdk.org/doc/guides/linux\\_gsg/nic\\_perf\\_intel\\_platform.html](http://dpdk.org/doc/guides/linux_gsg/nic_perf_intel_platform.html)

# <span id="page-6-0"></span>**intel** *Test#1 RFC2544 zero packet loss test on 1x Intel® Ethernet Converged Network Adapter X710-DA4*

### **Table 1: Test #1 Setup**

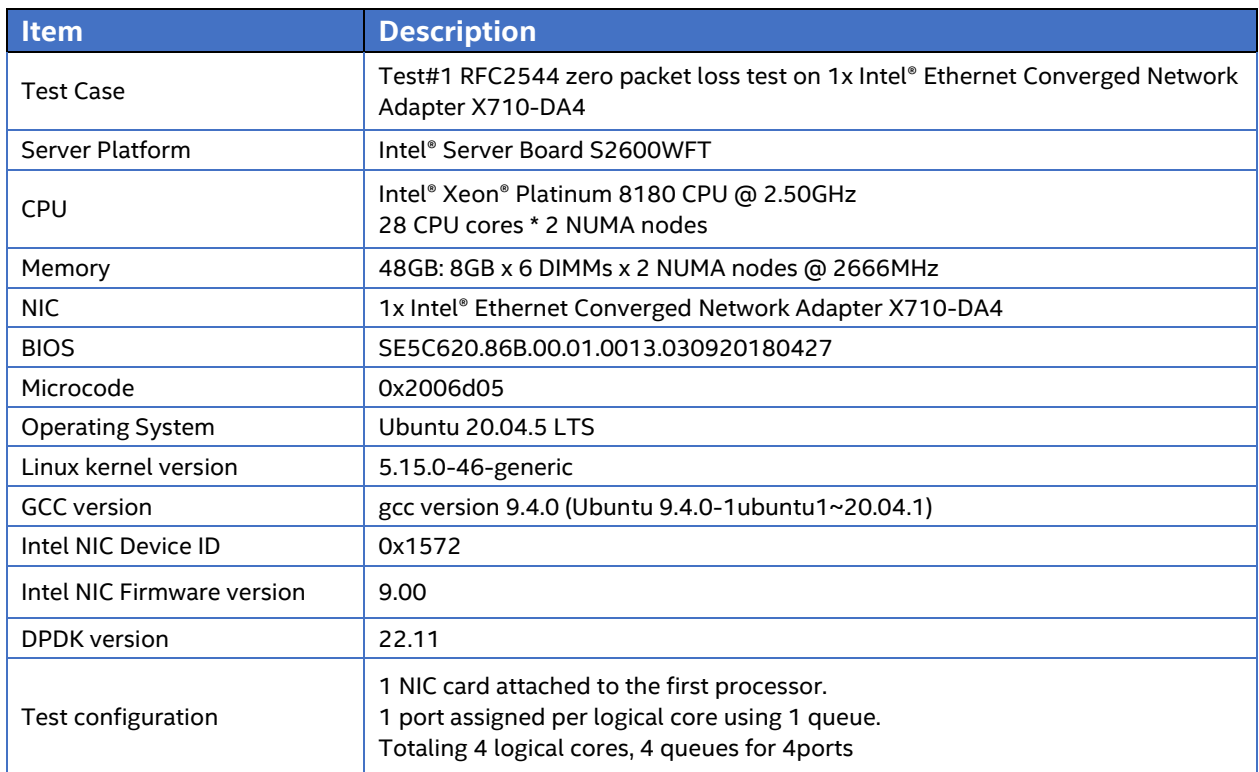

# **Figure 3: Test #1 Setup – 1x Intel® Ethernet Converged Network Adapter X710-DA4 connected to IXIA (4 ports on 1 NIC)**

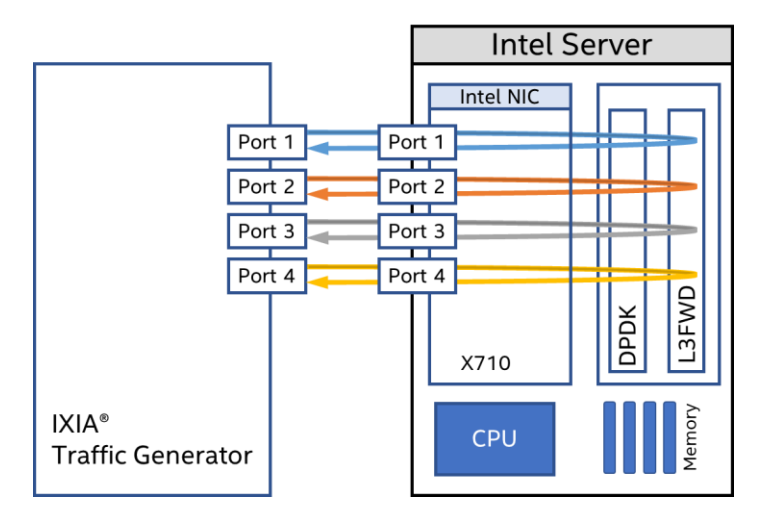

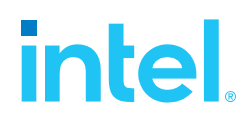

### **Table 2: Test #1 Setting**

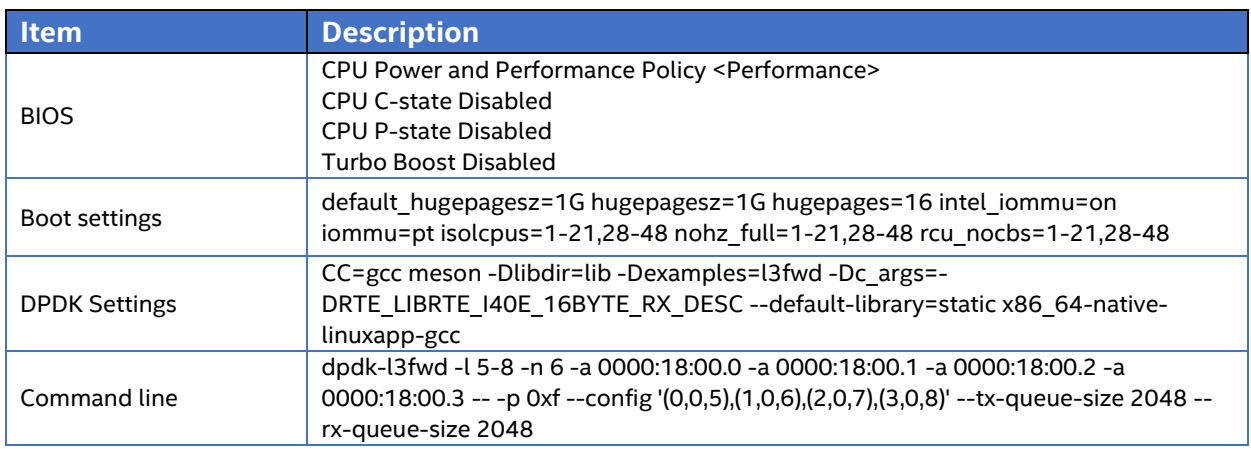

# <span id="page-7-0"></span>Test Results

### **Table 3: Test #1 Result**

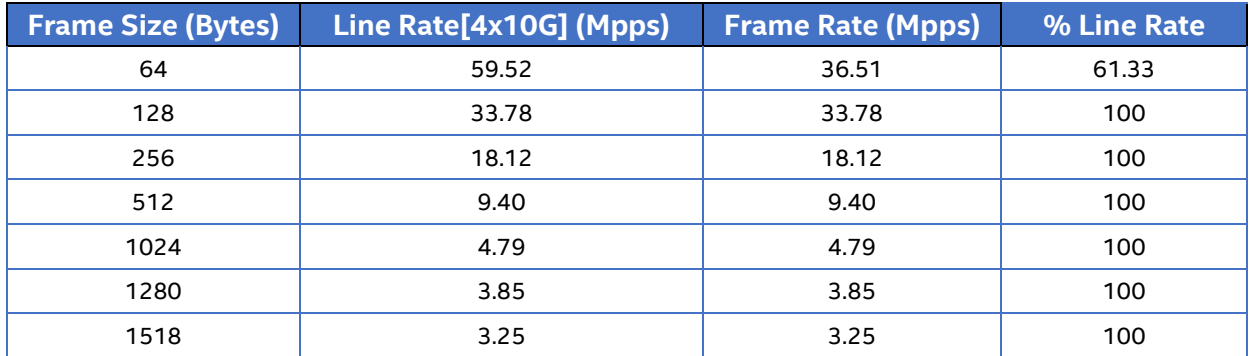

# **Figure 4: Test #1 Result - RFC2544 zero packet loss test on 1x Intel® Ethernet Converged Network Adapter X710-DA4**

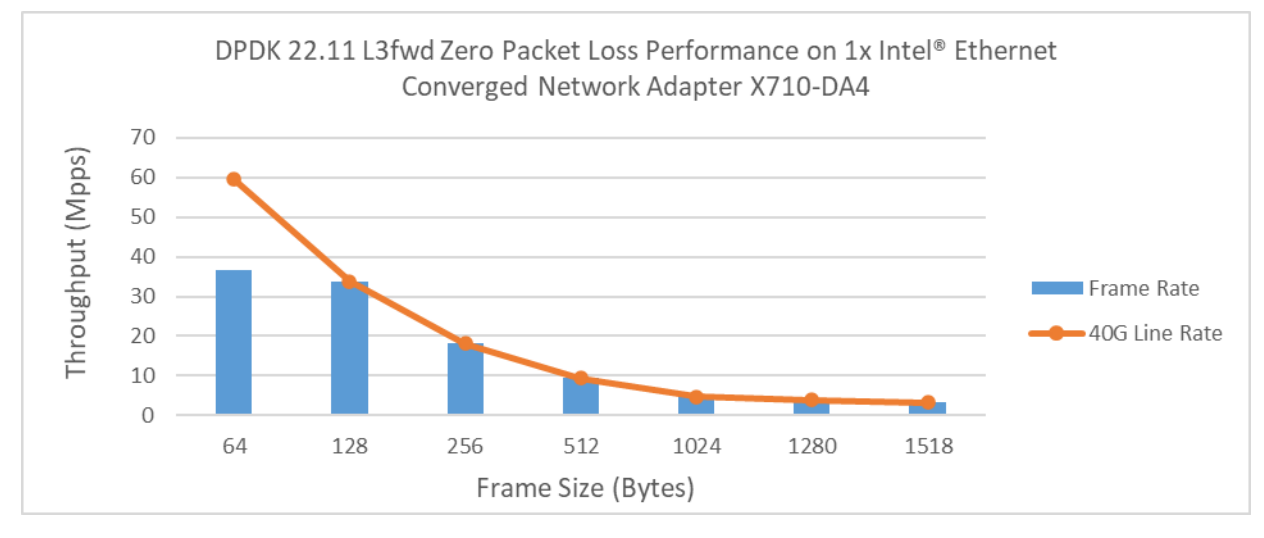

# <span id="page-8-0"></span>*Test#2 RFC2544 zero packet loss test on 2x Intel® Ethernet Network Adapter XXV710-DA2*

# **Table 4: Test #2 Setup**

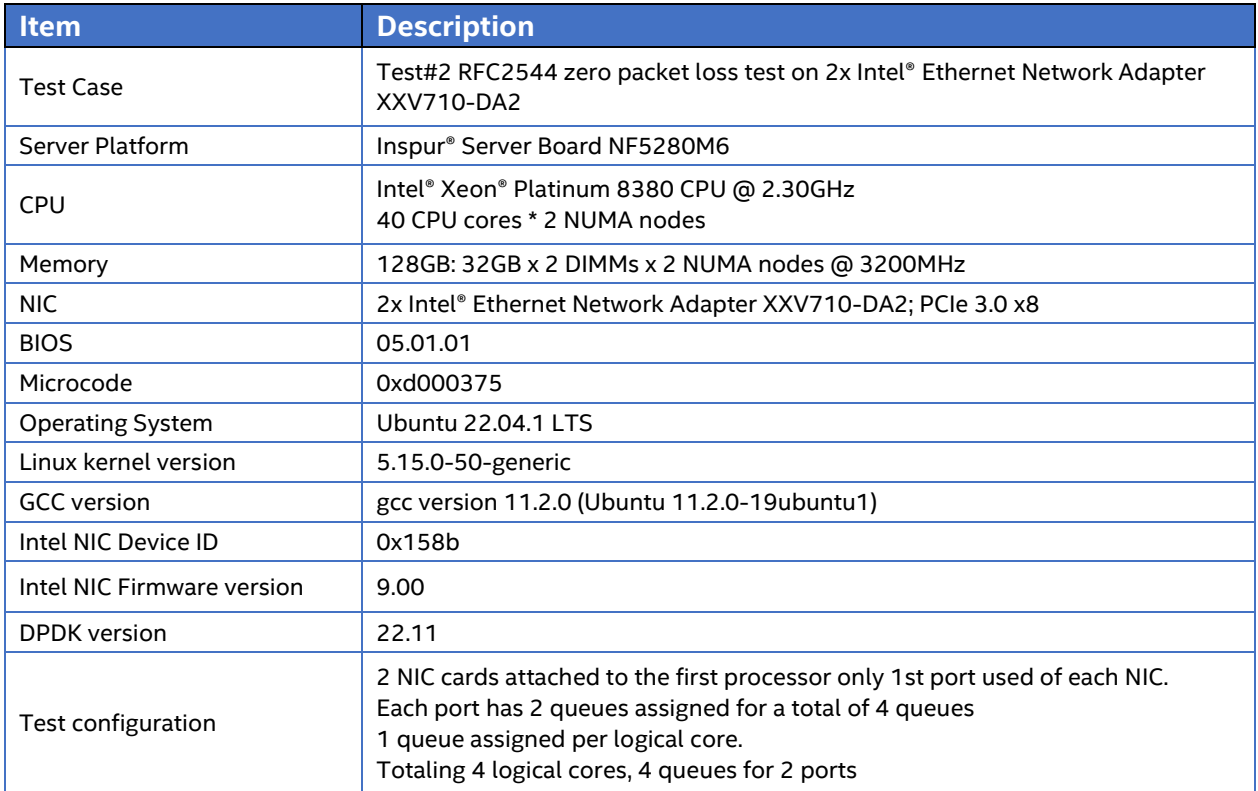

# **Figure 5: Test #2 Setup – 2x Intel® Ethernet Network Adapter XXV710-DA2 connected to IXIA (1 port per NIC)**

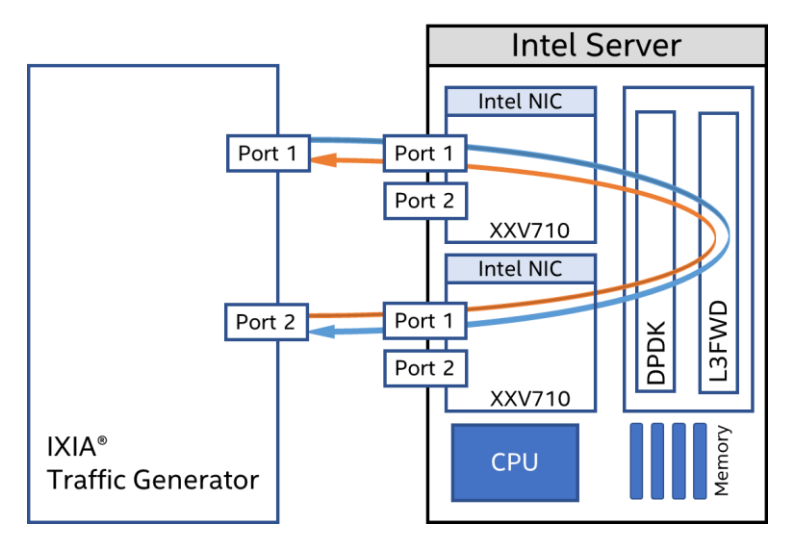

**intel** 

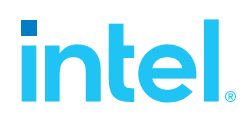

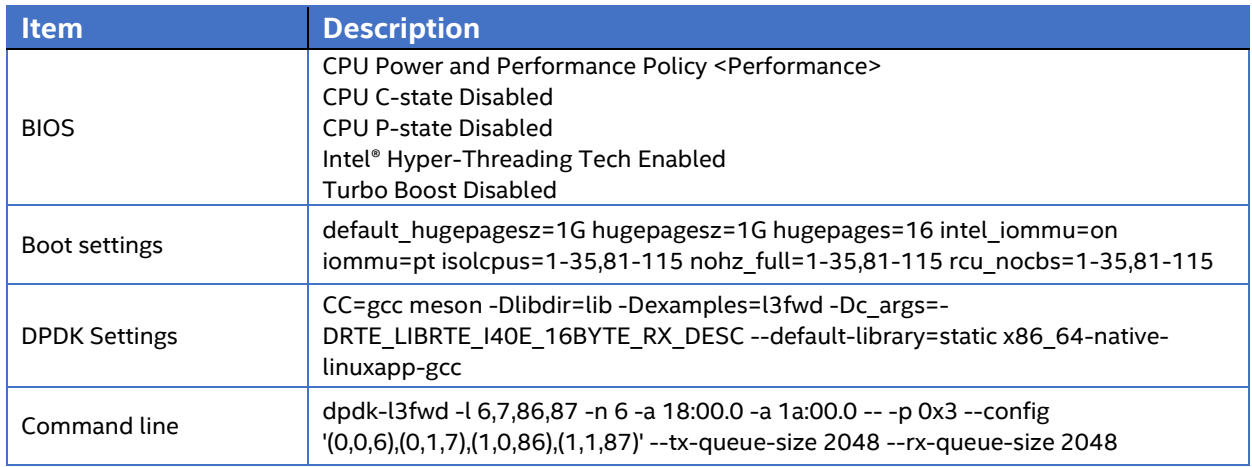

# <span id="page-9-0"></span>Test Results

### **Table 6: Test #2 Result**

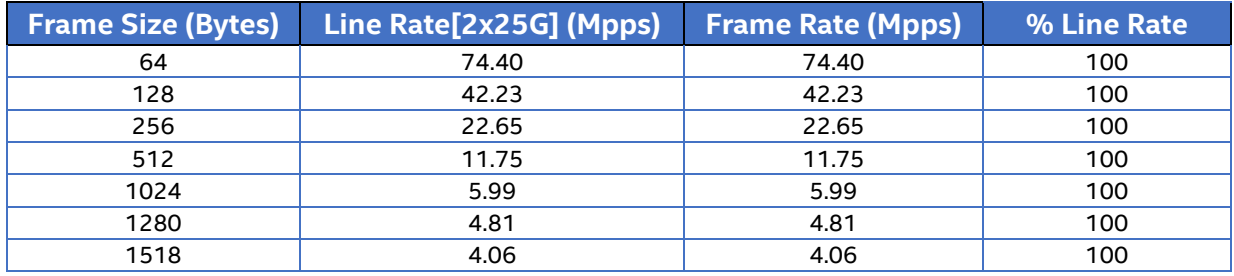

# **Figure 6: RFC2544 zero packet Loss test for 2x Intel® Ethernet Network Adapter XXV710- DA2**

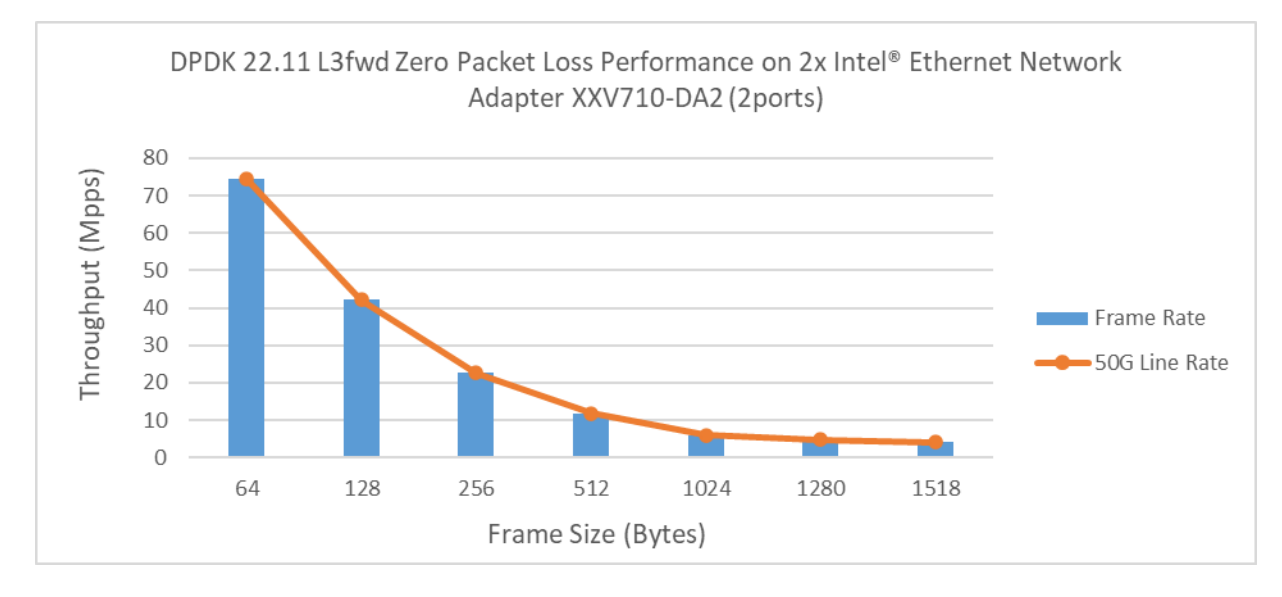

# <span id="page-10-0"></span>intel. *Test#3 RFC2544 zero packet loss test on 1x Intel® Ethernet Network Adapter XXV710-DA2*

# **Table 7: Test #3 setup**

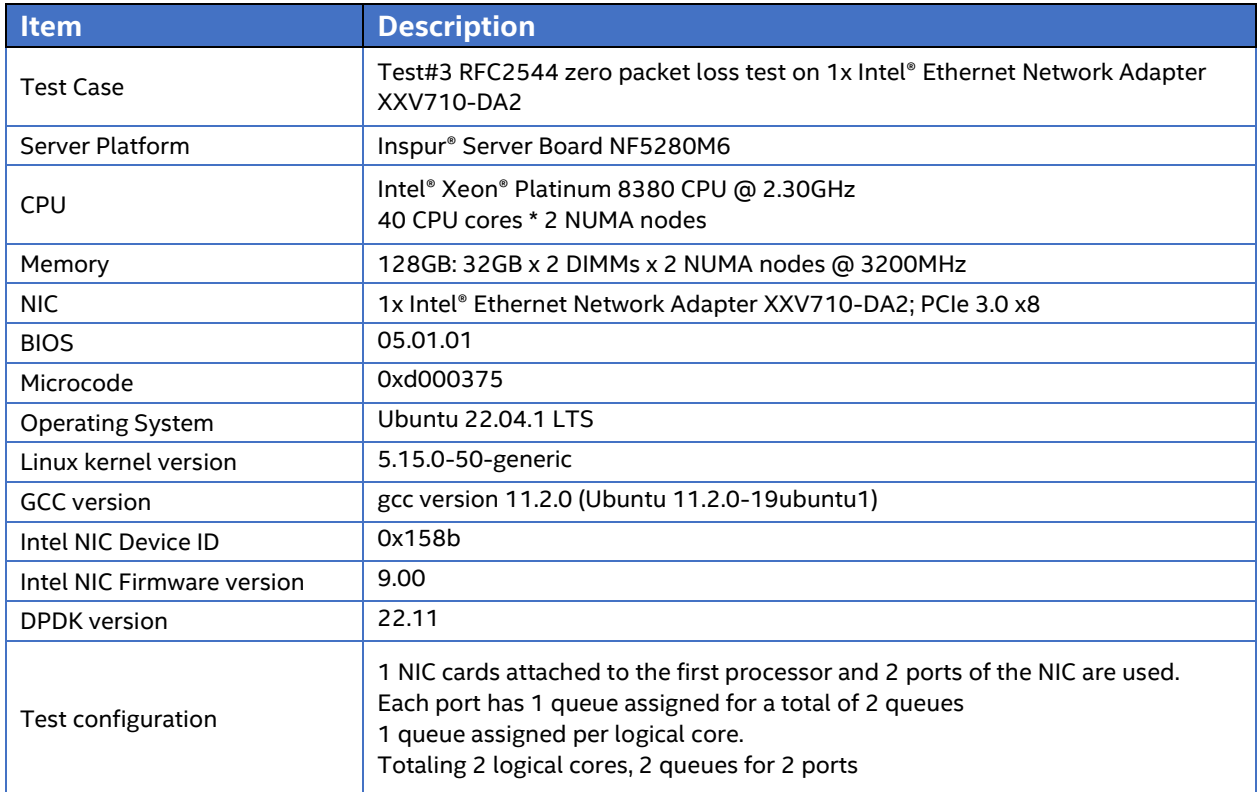

# **Figure 7: Test #3 Setup – 1x Intel® Ethernet Network Adapter XXV710-DA2 connected to IXIA (2 ports used on 1 NIC)**

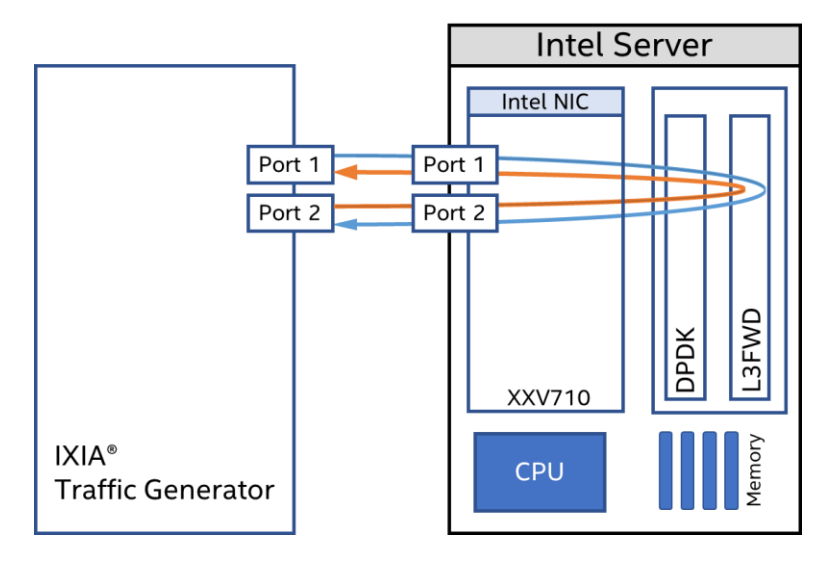

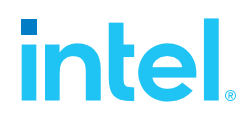

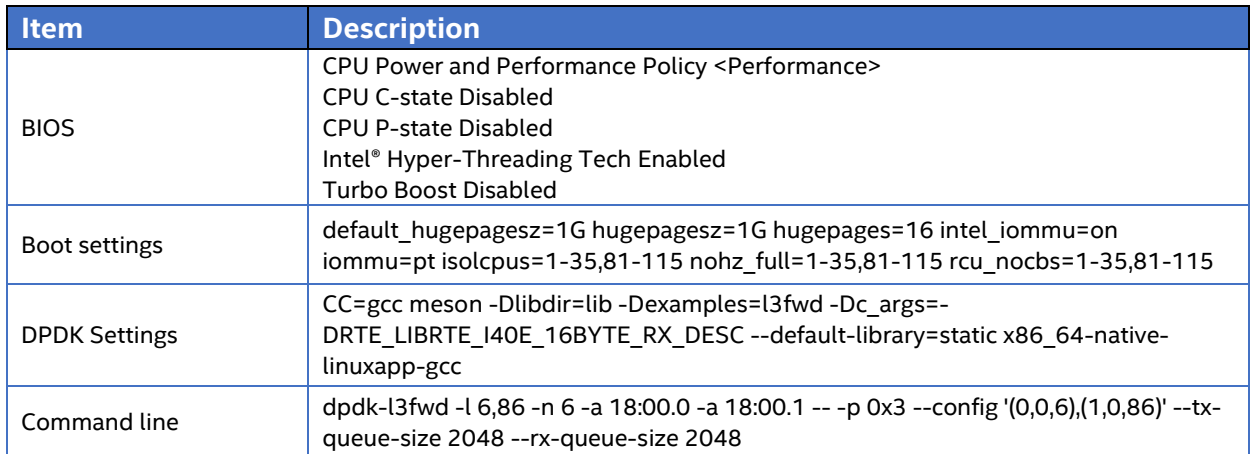

# <span id="page-11-0"></span>Test Results

### **Table 9: Test #3 Result**

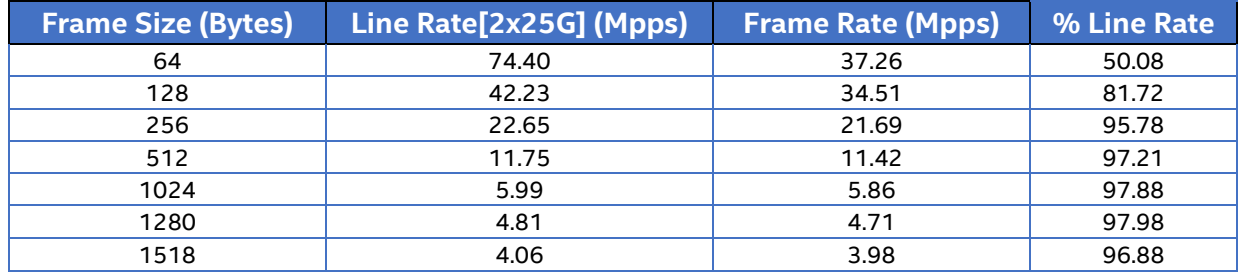

Note: Due to hardware limitation, the throughput at large packets can only reach 95%-97% line rate.

### **Figure 8: RFC2544 zero packet Loss test for 1x Intel® Ethernet Network Adapter XXV710- DA2**

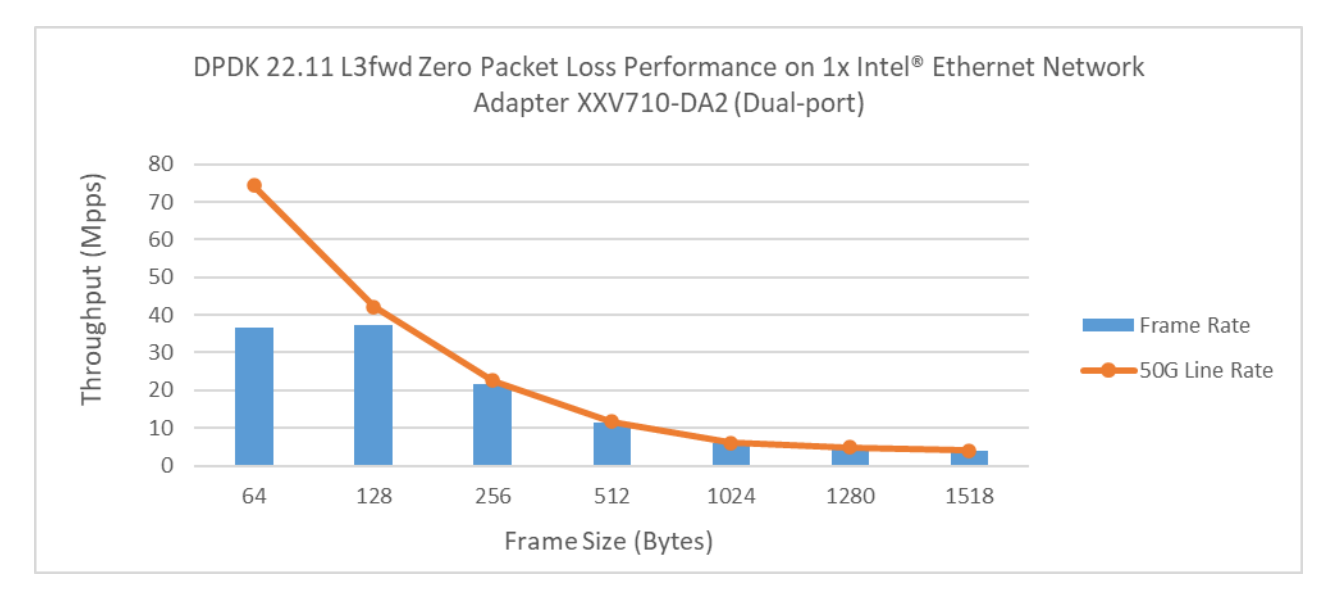

# <span id="page-12-0"></span>**intel** *Test#4 i40e PMD Single core performance test*

#### **Table 10: Test #4 setup**

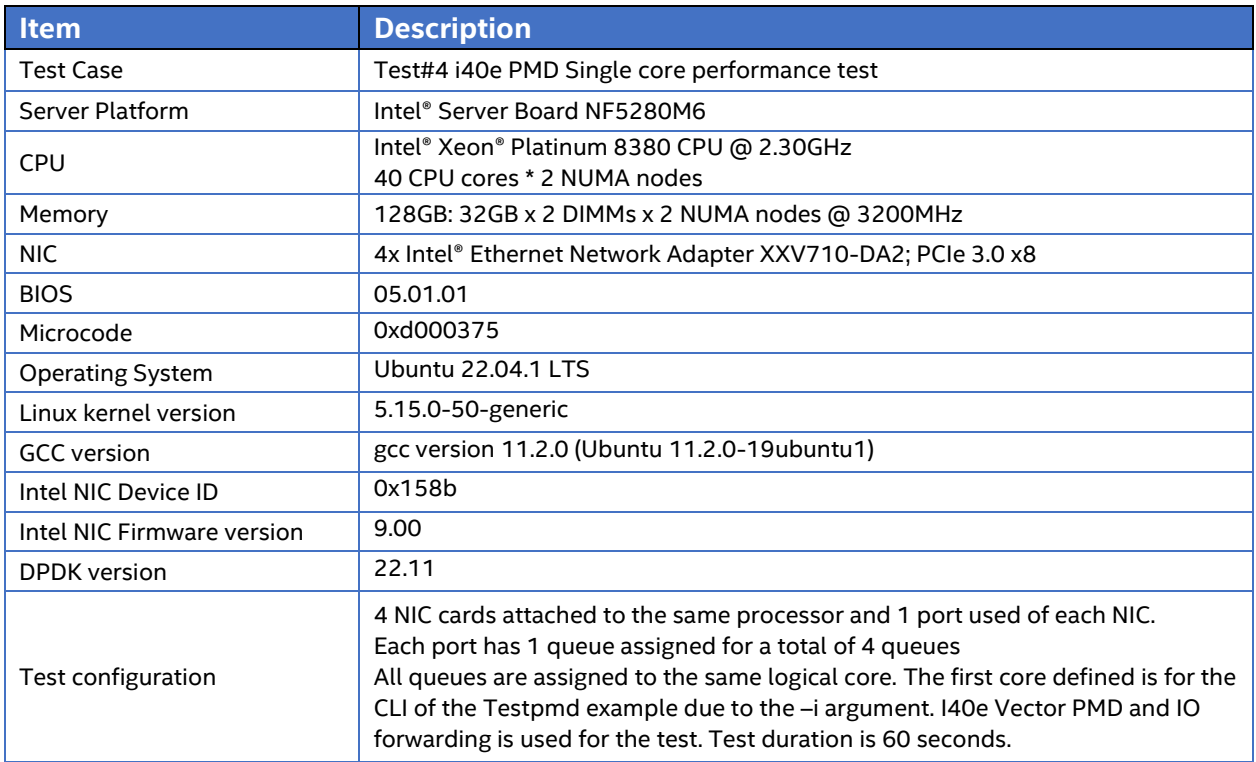

# **Figure 9: Test #4 Setup – 4x Intel® Ethernet Network Adapter XXV710-DA2 connected to IXIA (1 port per NIC)**

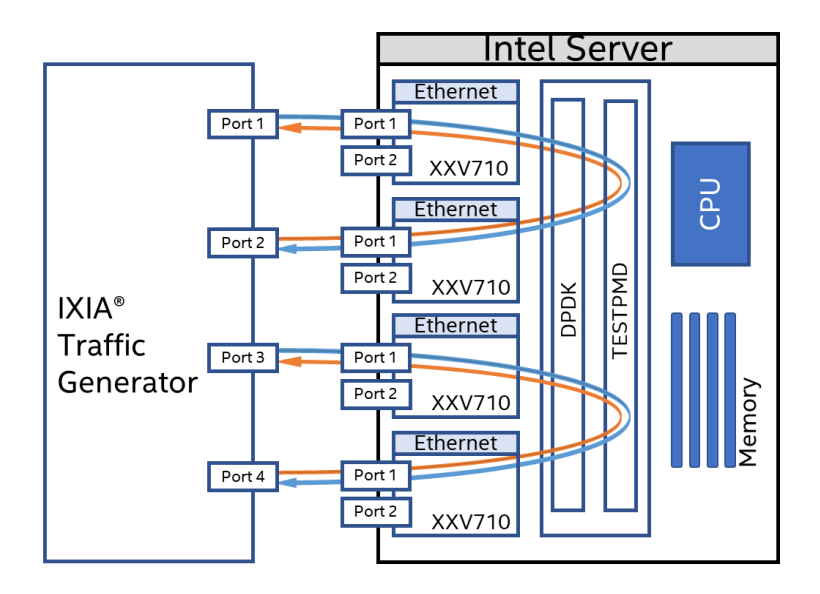

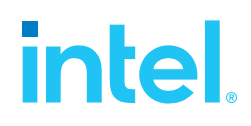

#### **Item Description** BIOS CPU Power and Performance Policy <Performance> CPU C-state Disabled CPU P-state Enabled Intel® Hyper-Threading Tech Disabled Turbo Boost Enabled Boot settings default\_hugepagesz=1G hugepagesz=1G hugepages=16 intel\_iommu=on iommu=pt isolcpus=1-35,81-115 nohz\_full=1-35,81-115 rcu\_nocbs=1-35,81-115 DPDK Settings CC=gcc meson -Dlibdir=lib -Dexamples=l3fwd -Dc\_args=-DRTE\_LIBRTE\_I40E\_16BYTE\_RX\_DESC --default-library=static x86\_64-native-linuxapp-gcc Command line dpdk-testpmd -l 33,34 -n 6 -a 0000:86:00.0 -a 0000:af:00.0 -a 0000:b1:00.0 -a 0000:da:00.0 -- -i --txd=2048 --rxd=2048 --forward=io -a add "--force-max-simd-bitwidth=512" if using AVX512, default is AVX2

*Intel Ethernet' s Performance Report with DPDK 22.11*

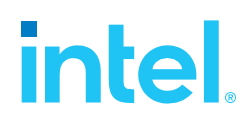

# <span id="page-14-0"></span>Test Results

### **Table 12: Test #4 Result**

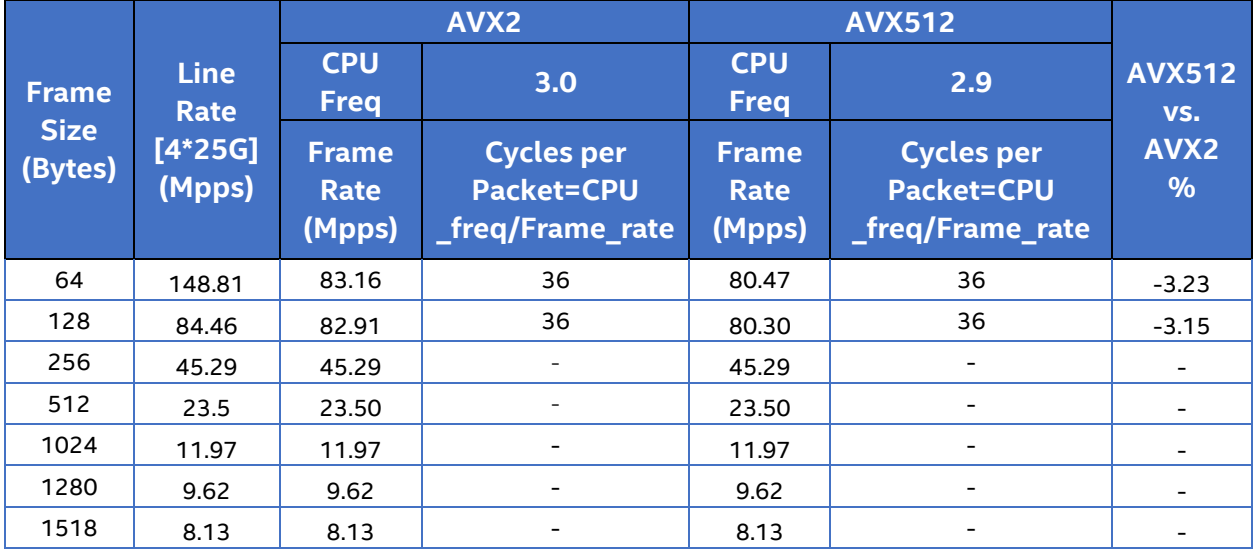

Note: All packet sizes over 256B reach line rate, so the single core is not fully stressed. AVX2 get benefit from mempool optimization (commit: a2833ecc5ea4), and AVX512 target to have the optimization in 23.03.

## **Figure 10: i40e PMD Single core performance on 4x Intel® Ethernet Network Adapter XXV710-DA2**

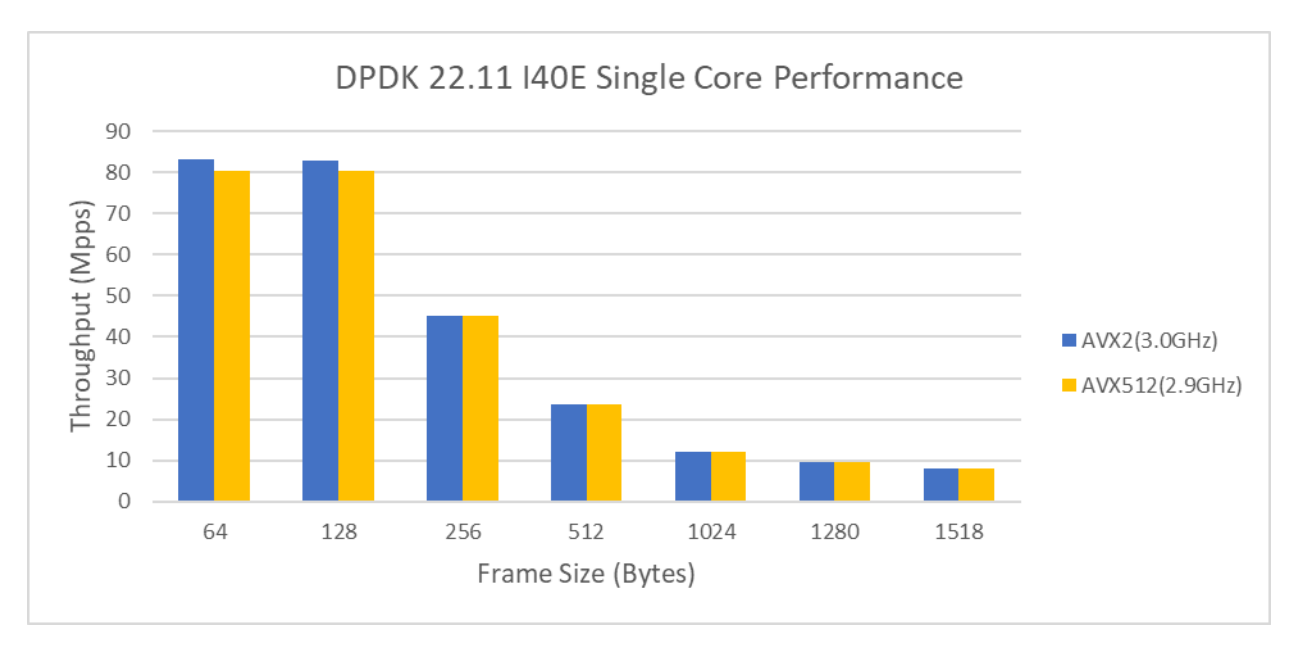

# **intel**

# <span id="page-15-0"></span>*Test#5 RFC2544 zero packet loss test on 1x Intel® Ethernet Network Adapter E810-CQDA2*

### **Table 13: Test #5 Setup**

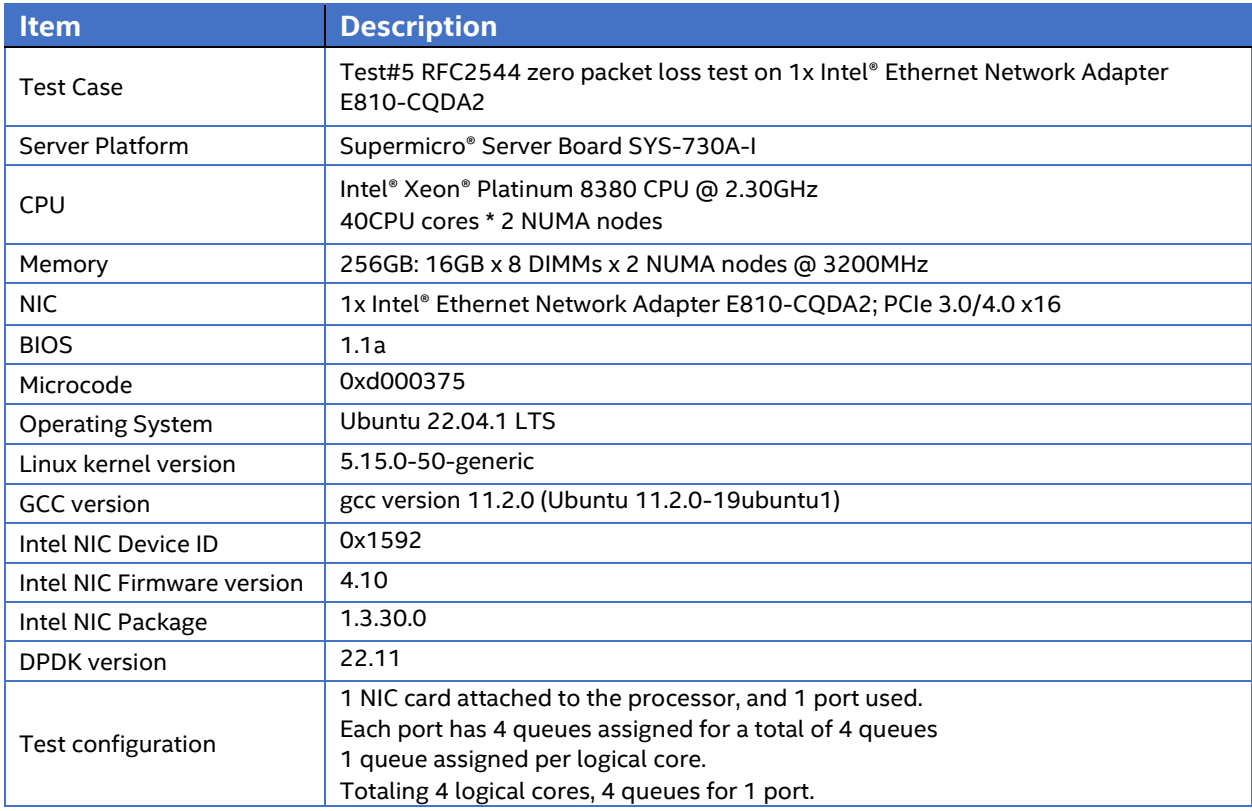

# **Figure 11: Test #5 Setup – 1x Intel® Ethernet Network Adapter E810-CQDA2 connected to IXIA (Single port)**

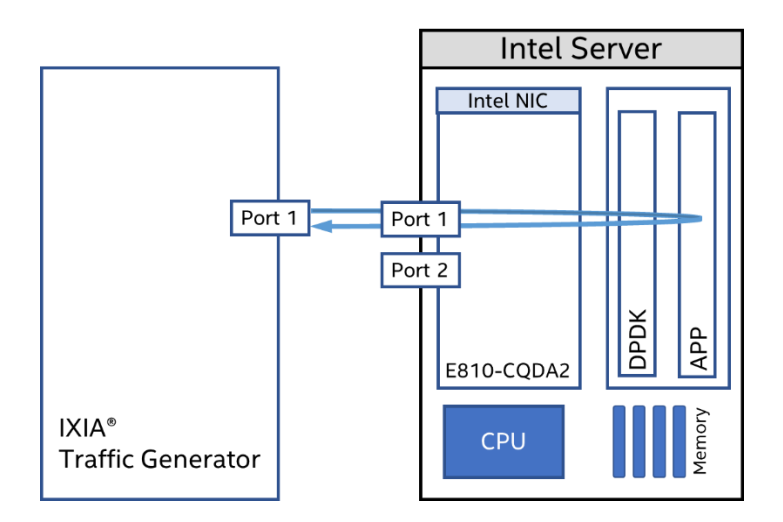

# **intel**

## **Table 14: Test #5 Setting**

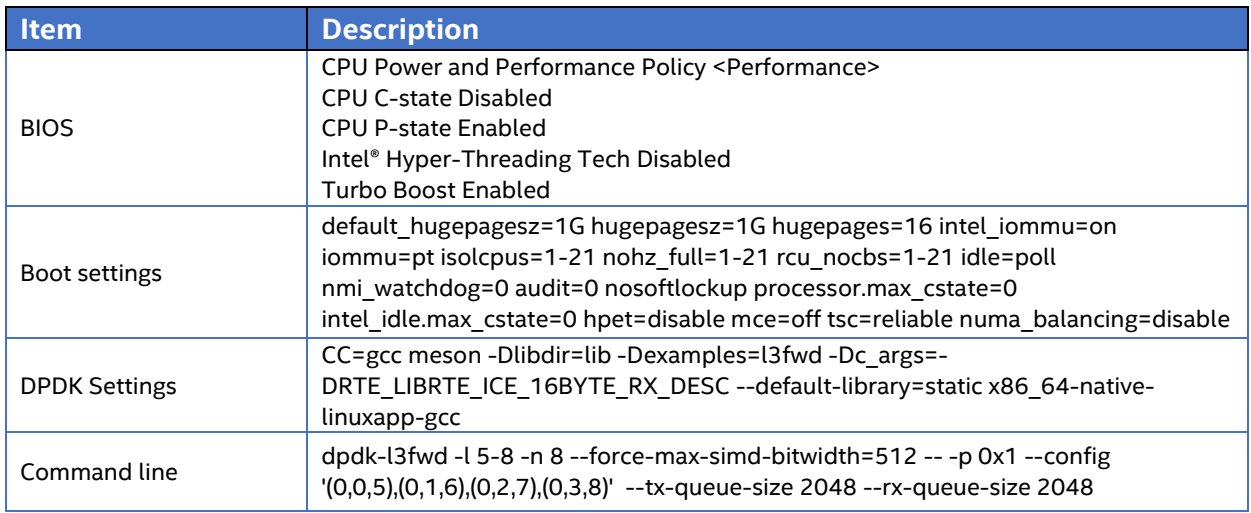

# <span id="page-16-0"></span>Test Results

### **Table 15: Test #5 Result**

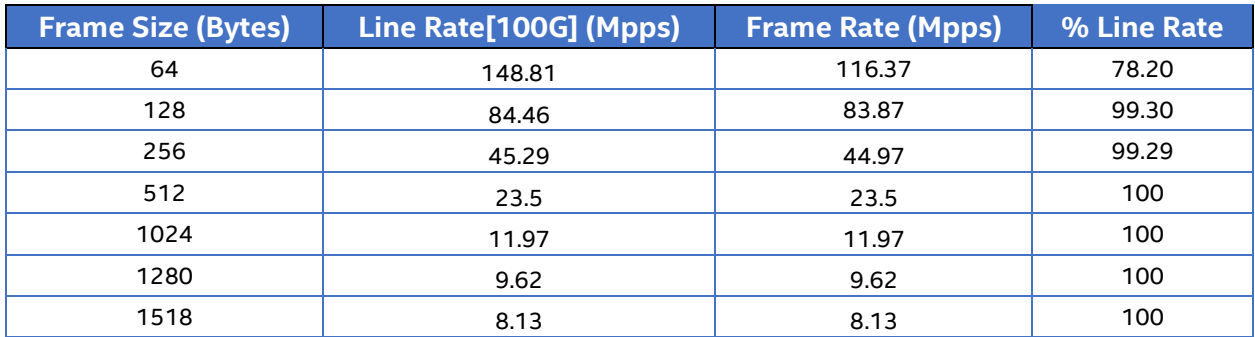

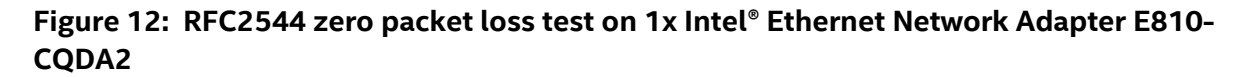

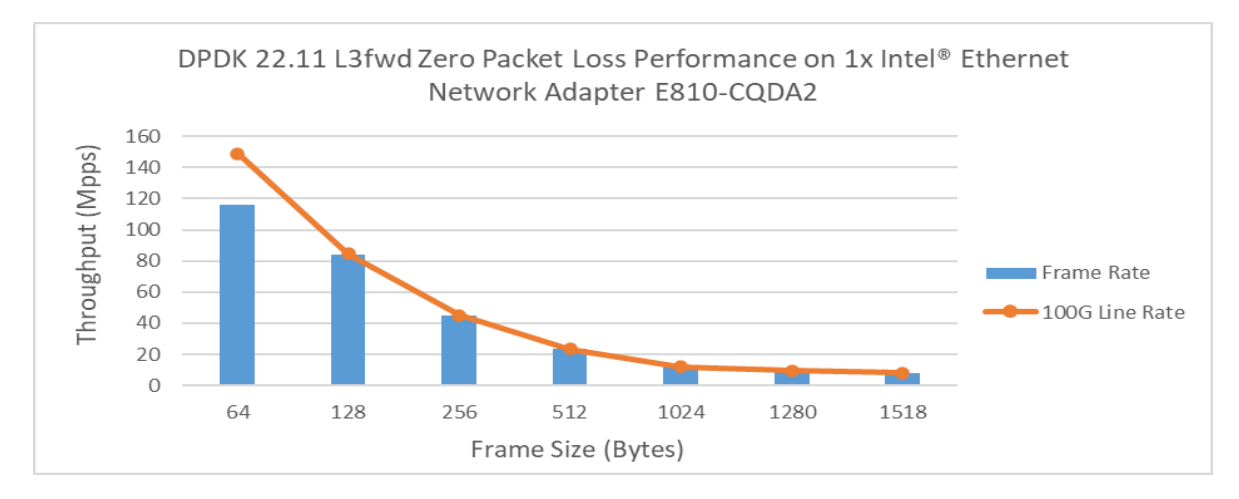

# <span id="page-17-0"></span>**intel** *Test#6 ice PMD Single core performance test*

### **Table 16: Test #6 Setup**

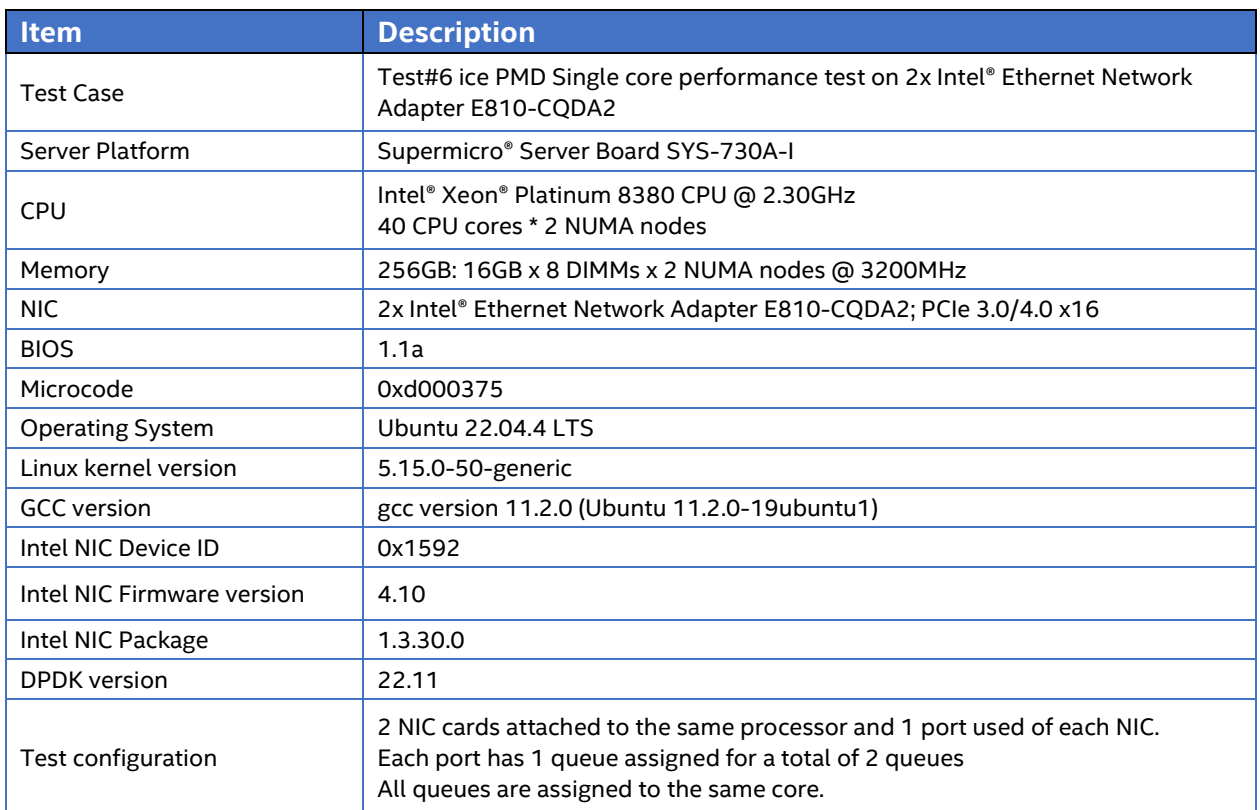

# **Figure 13: Test #6 Setup – 2x Intel® Ethernet Network Adapter E810-CQDA2 connected to IXIA**

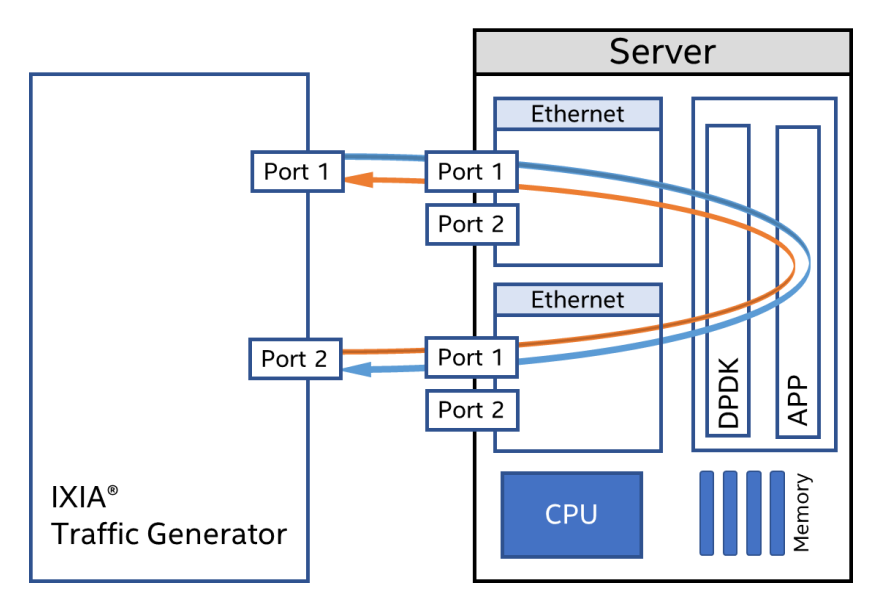

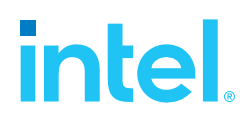

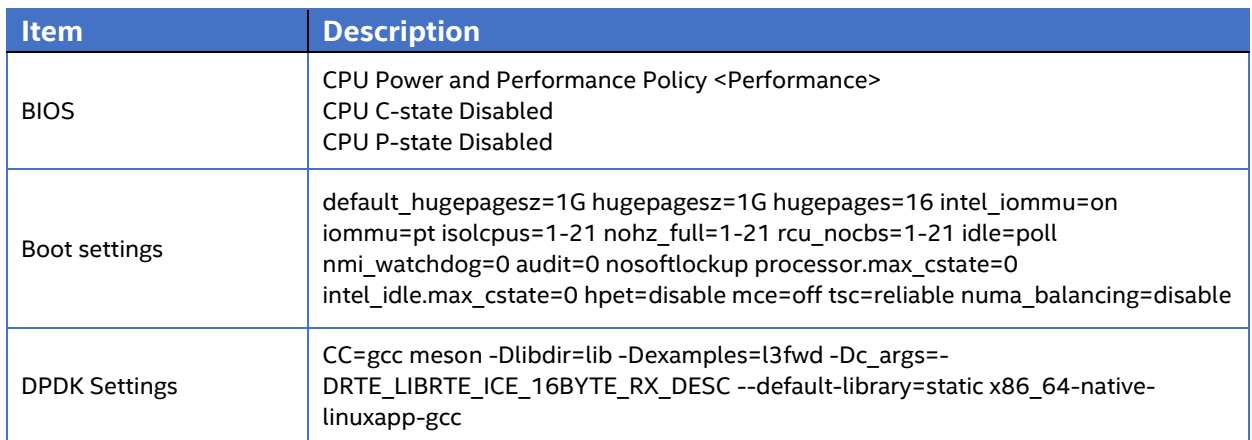

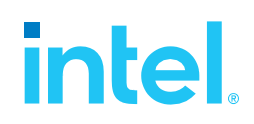

# <span id="page-19-0"></span>Test Results

# <span id="page-19-1"></span>*Subcase #1: Turbo boost comparison*

#### Advanced setting:

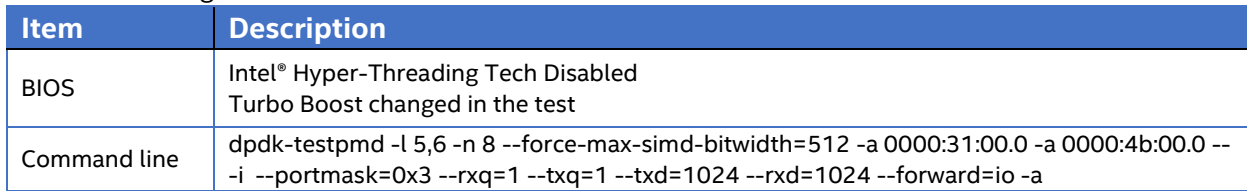

## **Table 18: Test #6 Subcase #1 Result**

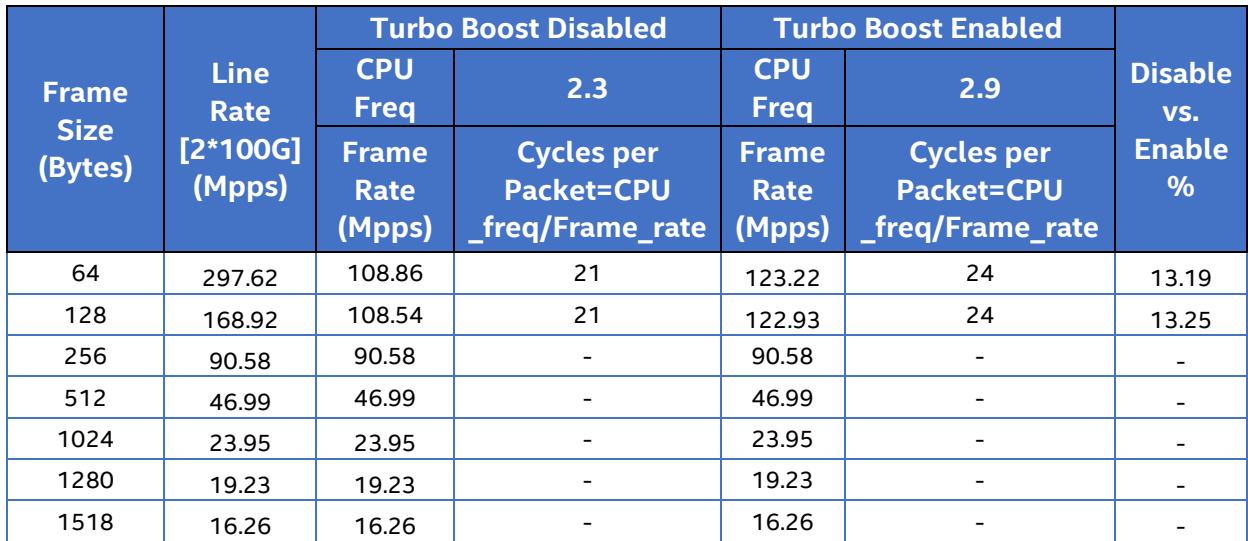

Note: All packet sizes over 256B reach line rate, so the single core is not fully stressed.

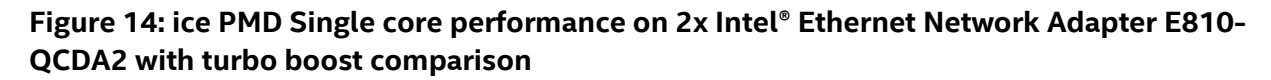

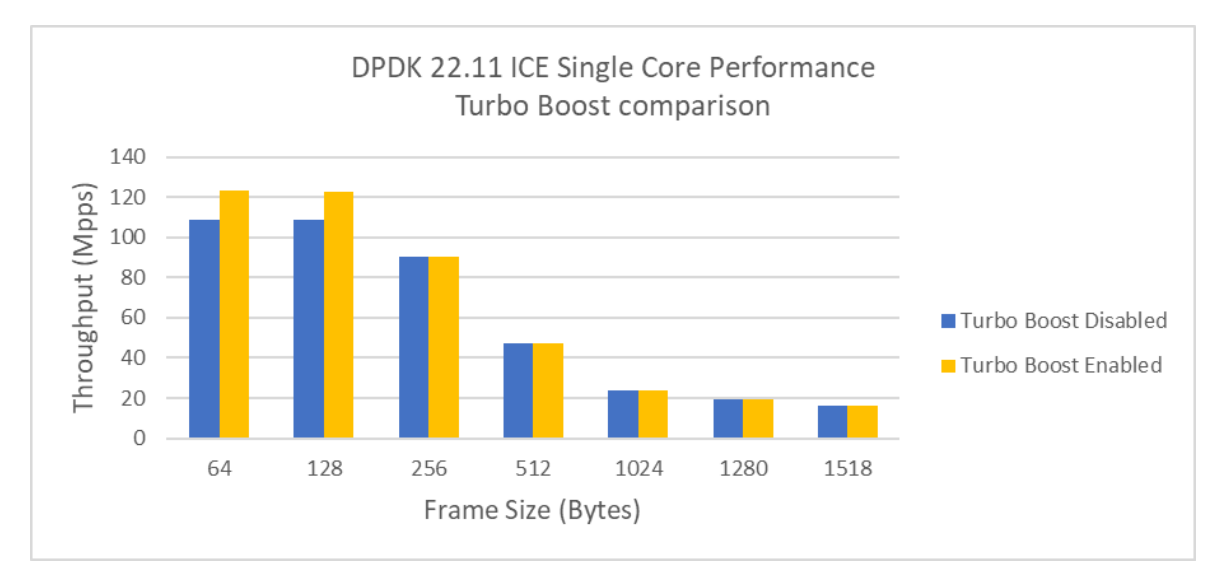

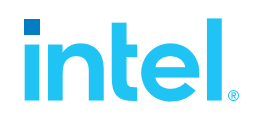

#### <span id="page-20-0"></span>Advanced setting:

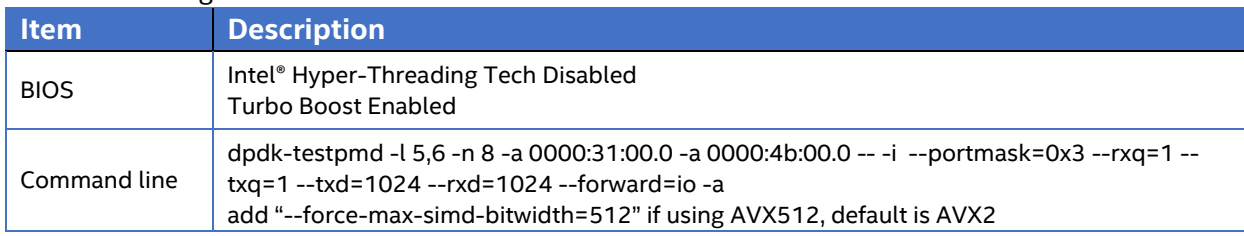

### **Table 19: Test #6 Subcase #2 Result**

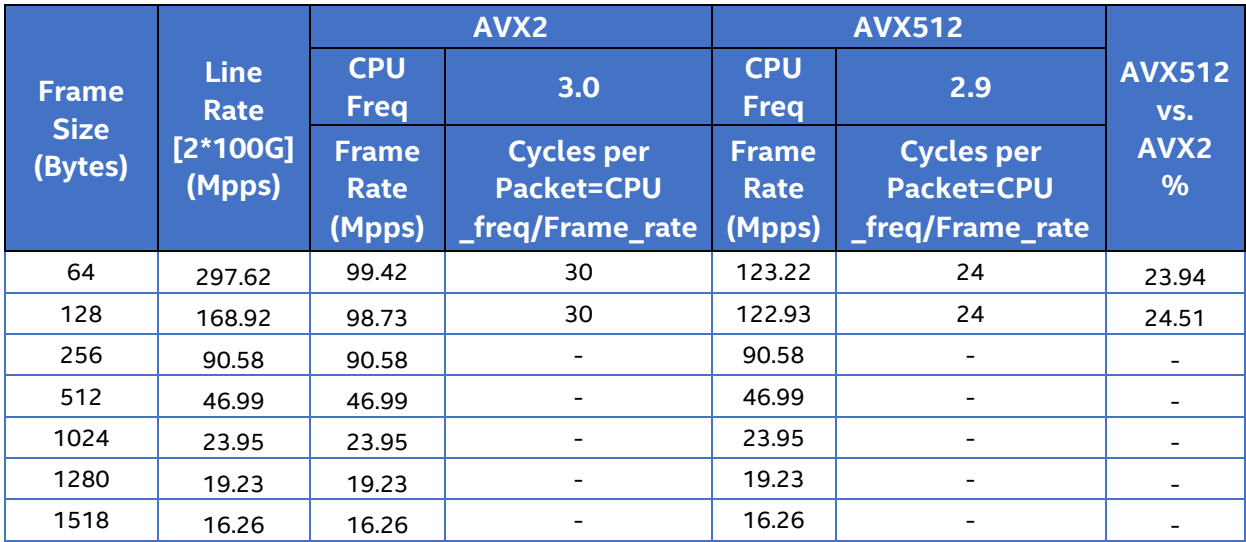

Note: All packet sizes over 256B reach line rate, so the single core is not fully stressed.

# **Figure 15: ice PMD Single core performance on 2x Intel® Ethernet Network Adapter E810- QCDA2 with instruction comparison**

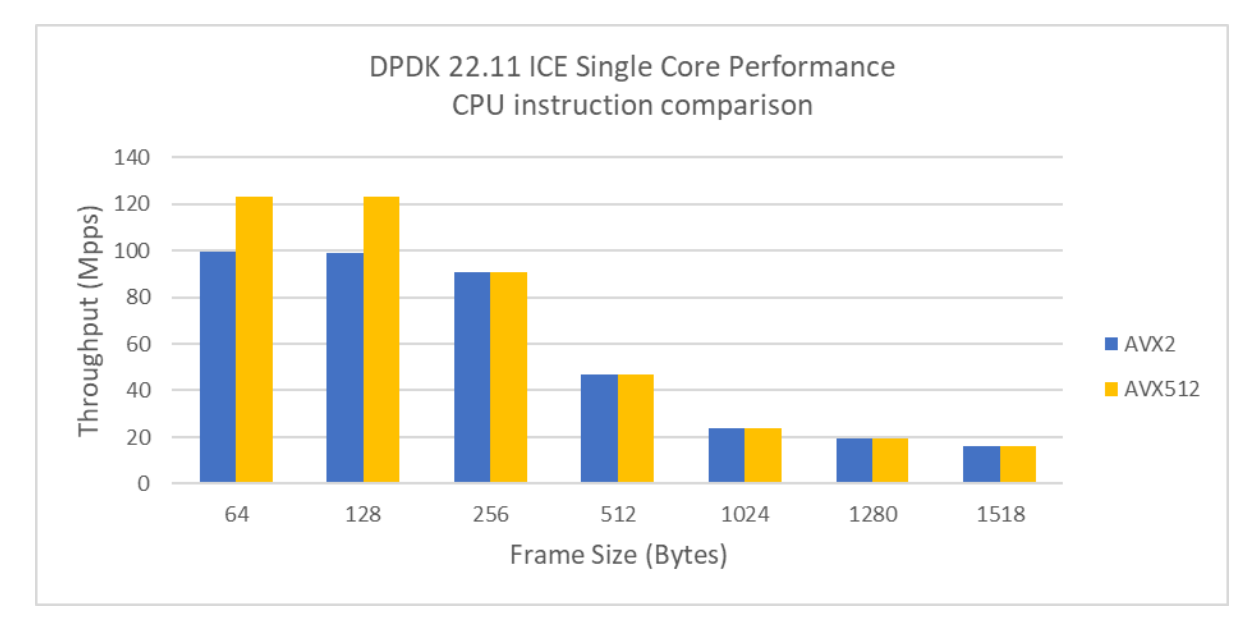

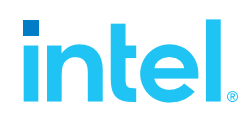

#### <span id="page-21-0"></span>Advanced setting:

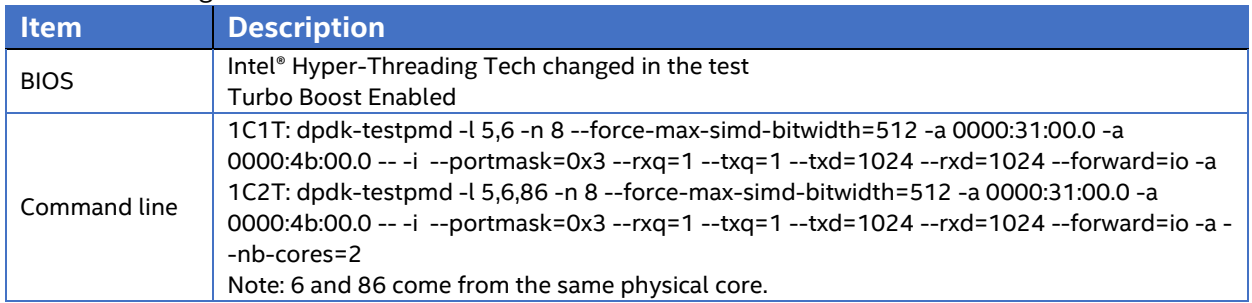

### **Table 20: Test #6 Subcase #3 Result**

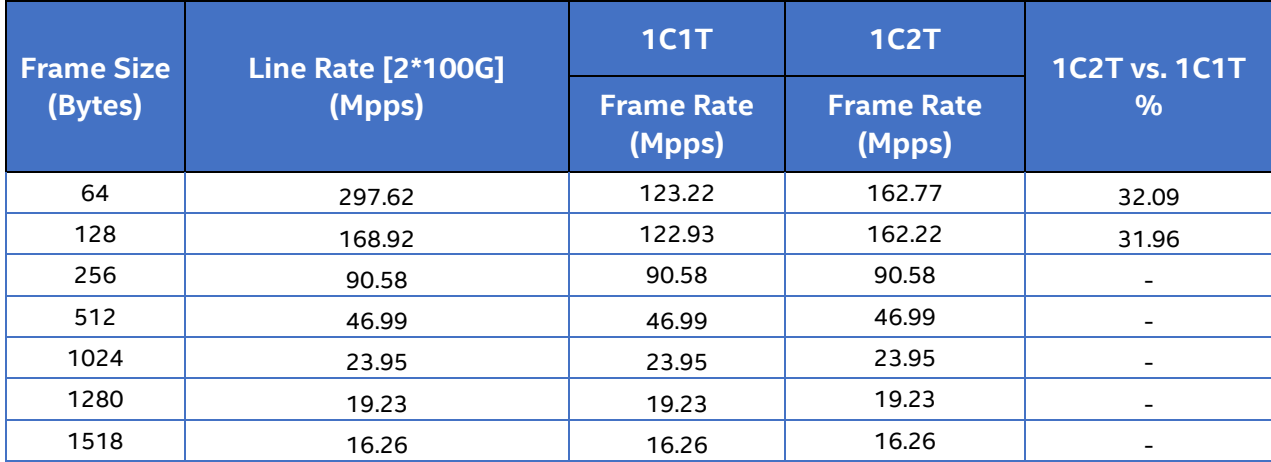

Note: All packet sizes over 256B reach line rate, so the single core is not fully stressed.

# **Figure 16: ice PMD Single core performance on 2x Intel® Ethernet Network Adapter E810- QCDA2 with hyper-threading comparison**

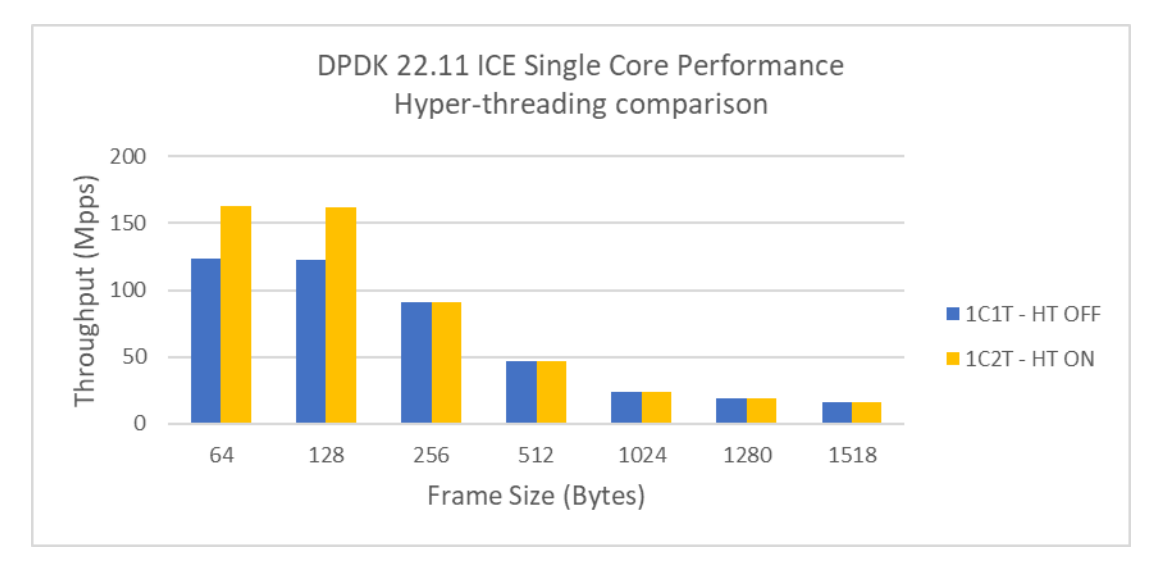

# <span id="page-22-0"></span>**intel** *Test#7 RFC2544 zero packet loss test on 1x Intel® Ethernet Network Adapter E810-CQDA2 using SR-IOV over KVM*

### **Table 21: Test #7 Setup**

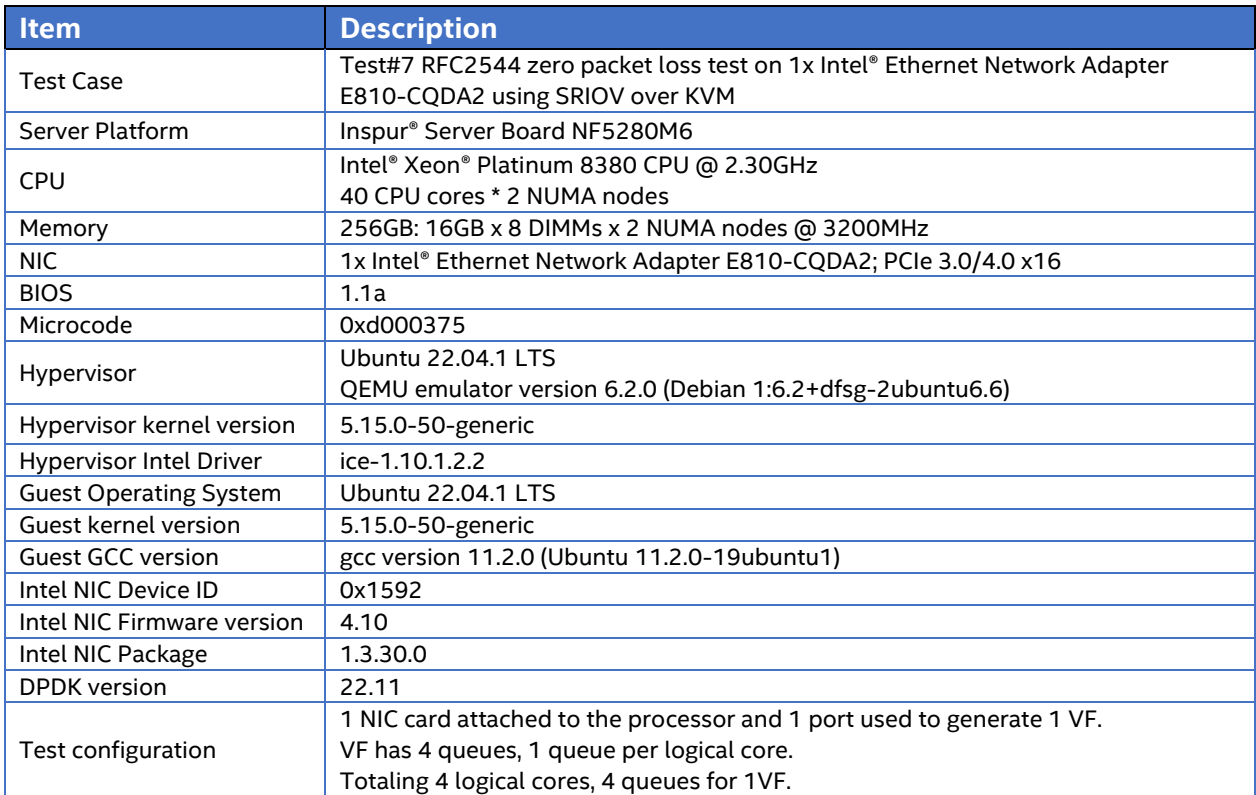

### **Figure 17: Test #7 Setup – 1x Intel® Ethernet Network Adapter E810-CQDA2 connected to IXIA (Single port)**

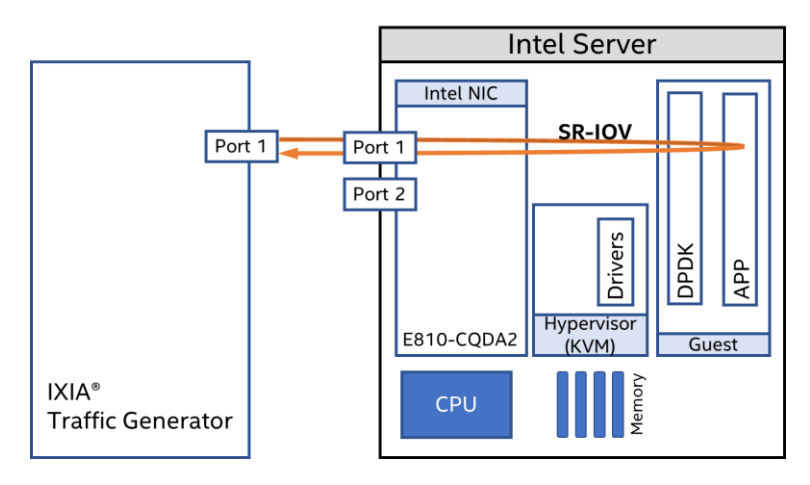

# intel.

# **Table 22: Test #7 Setting**

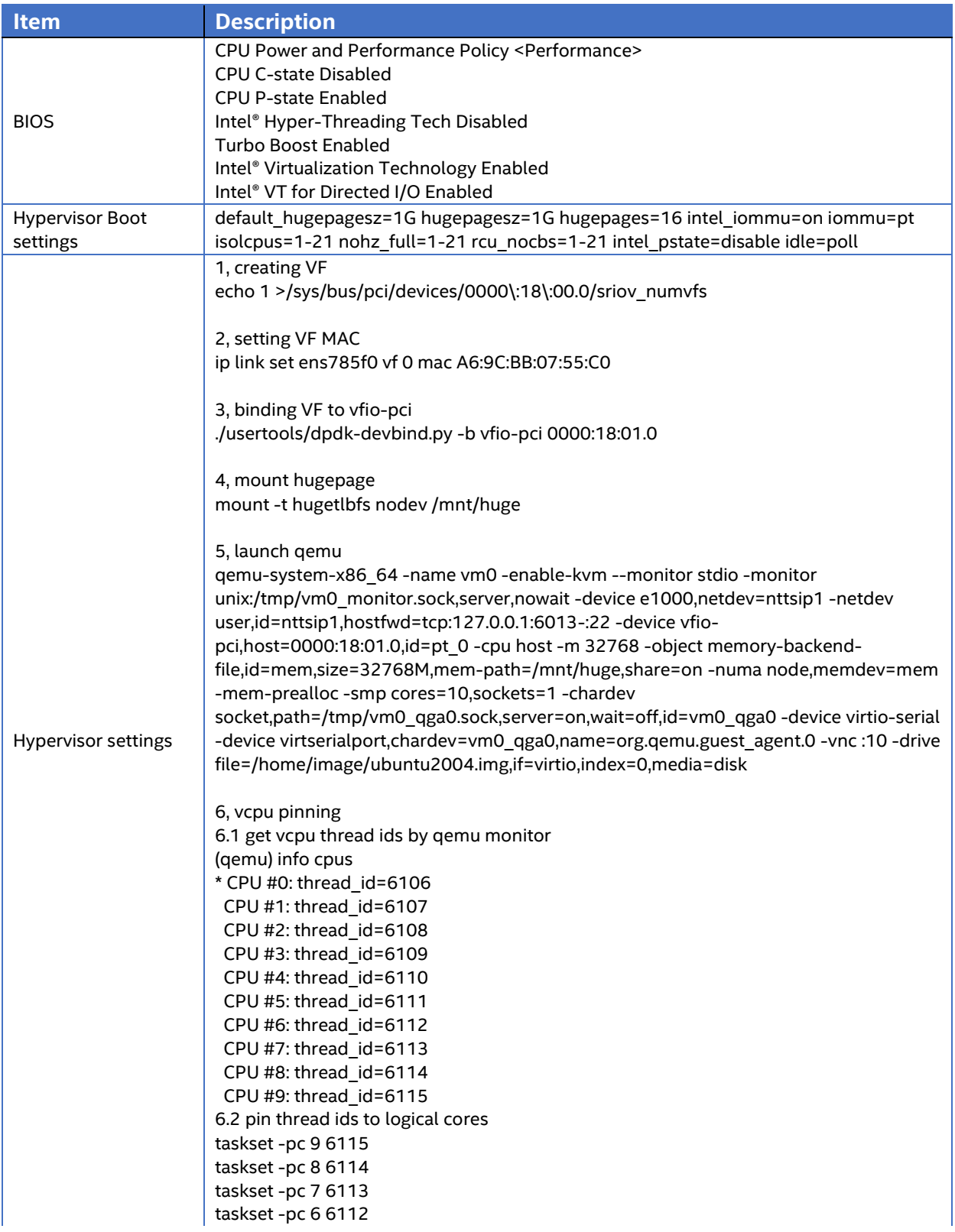

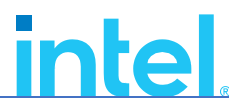

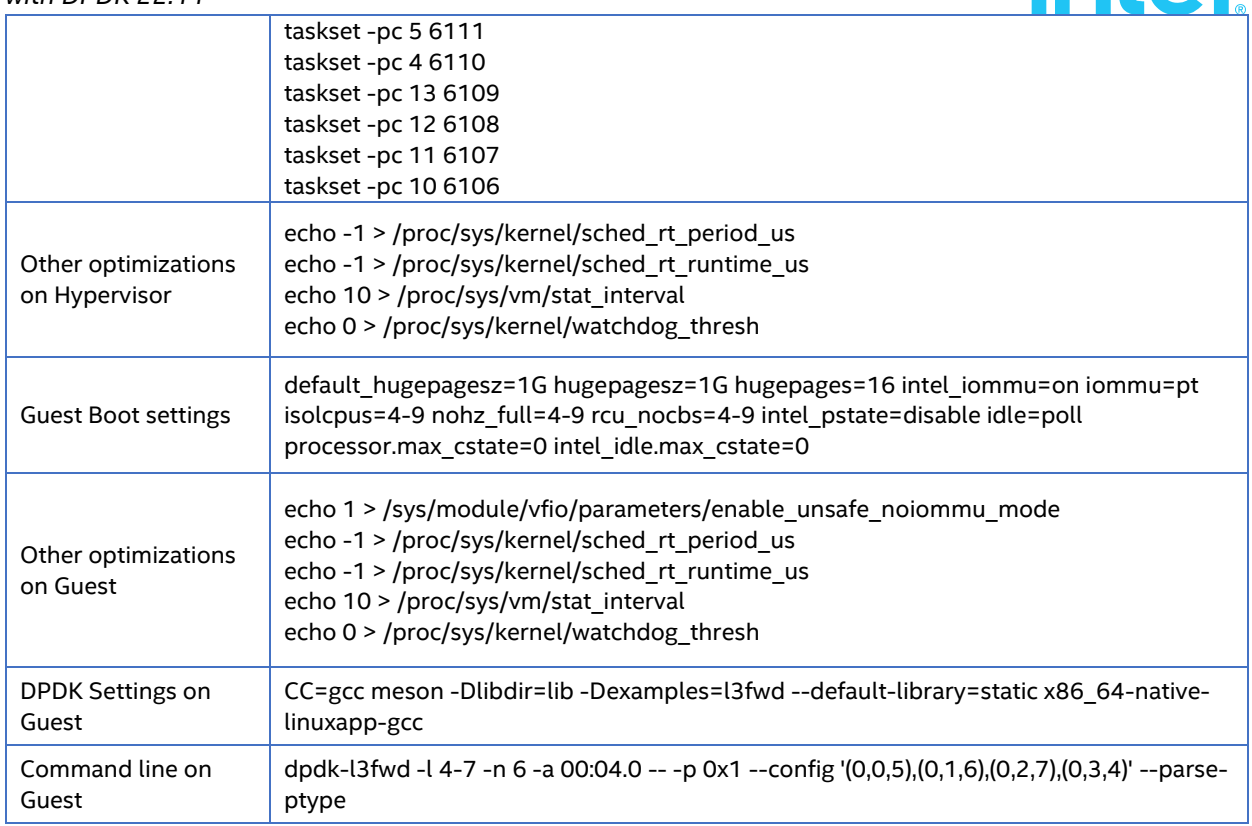

*Intel Ethernet' s Performance Report with DPDK 22.11*

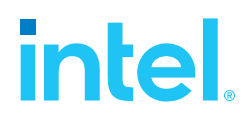

# <span id="page-25-0"></span>Test Results

### **Table 23: Test #7 Result**

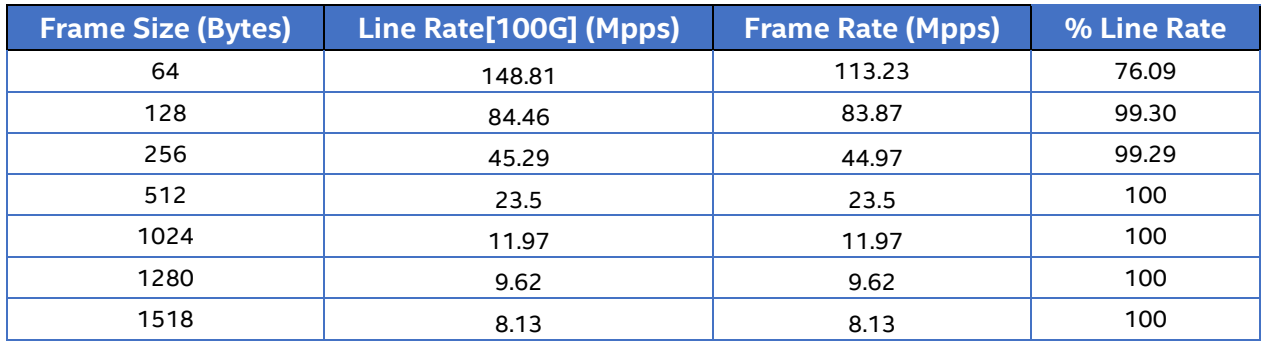

# **Figure 18: RFC2544 zero packet loss test on 1x Intel® Ethernet Network Adapter E810- CQDA2 using SRIOV over KVM**

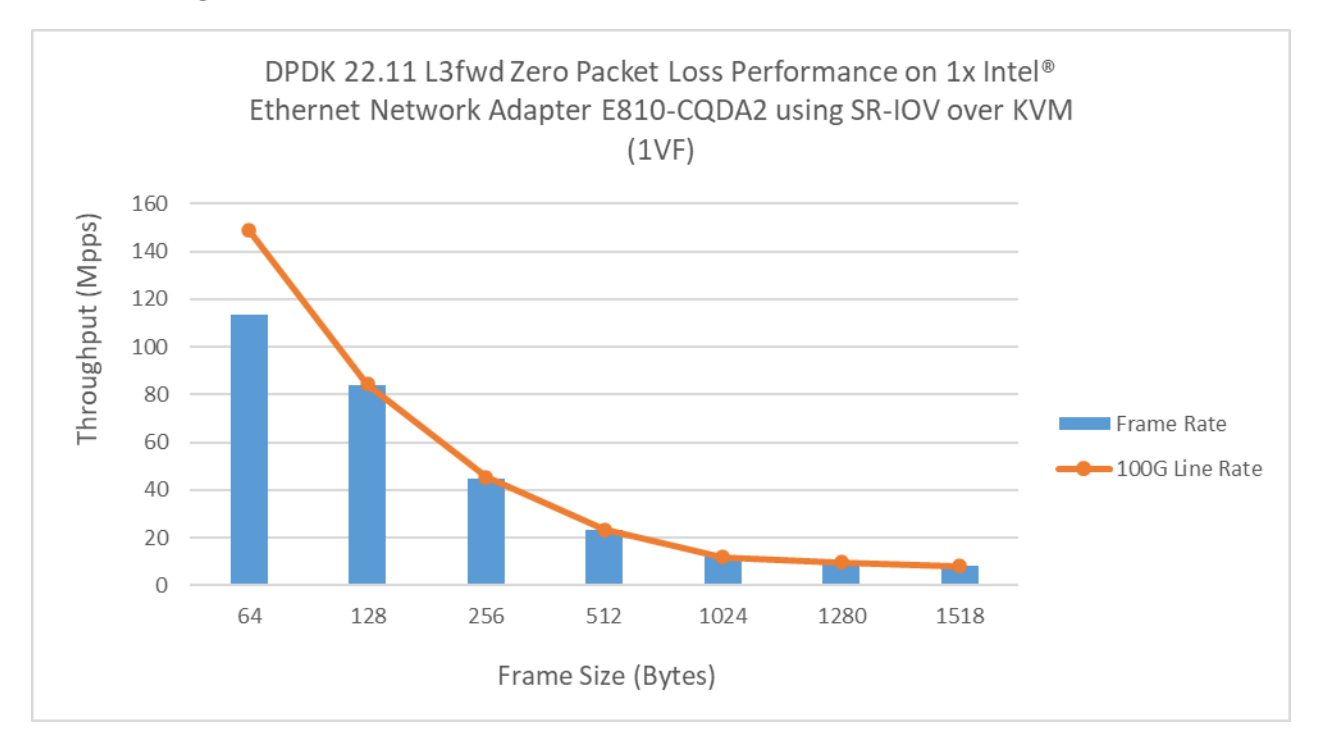

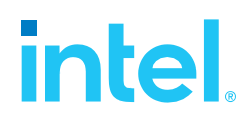

# <span id="page-26-0"></span>*Test#8 RFC2544 zero packet loss test on 1x Intel® Ethernet Network Adapter E810- XXVDA4*

### **Table 24: Test #8 Setup**

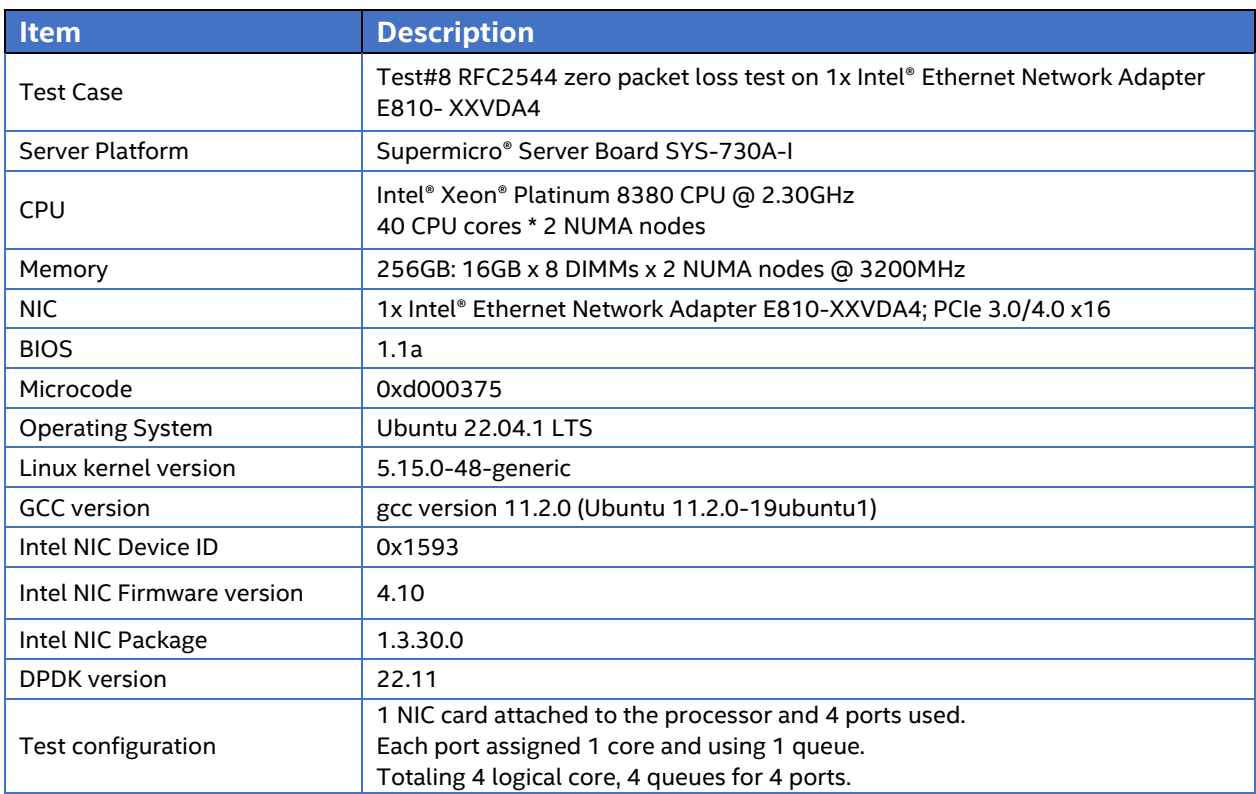

# **Figure 19: Test #8 Setup – 1x Intel® Ethernet Network Adapter E810-XXVDA4 connected to IXIA (4 ports of 1 NIC)**

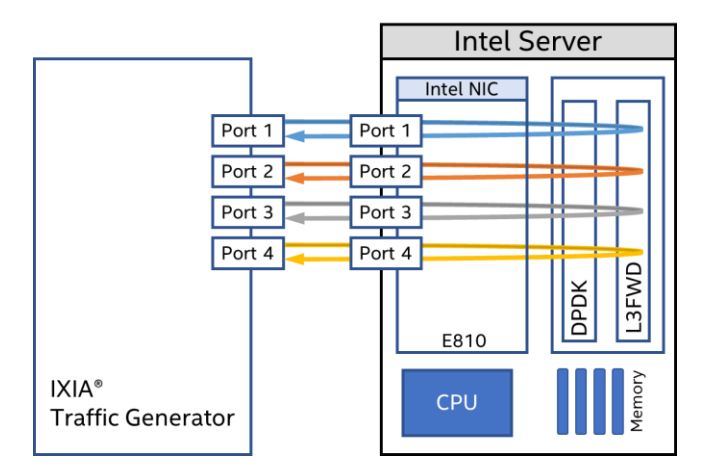

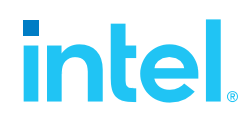

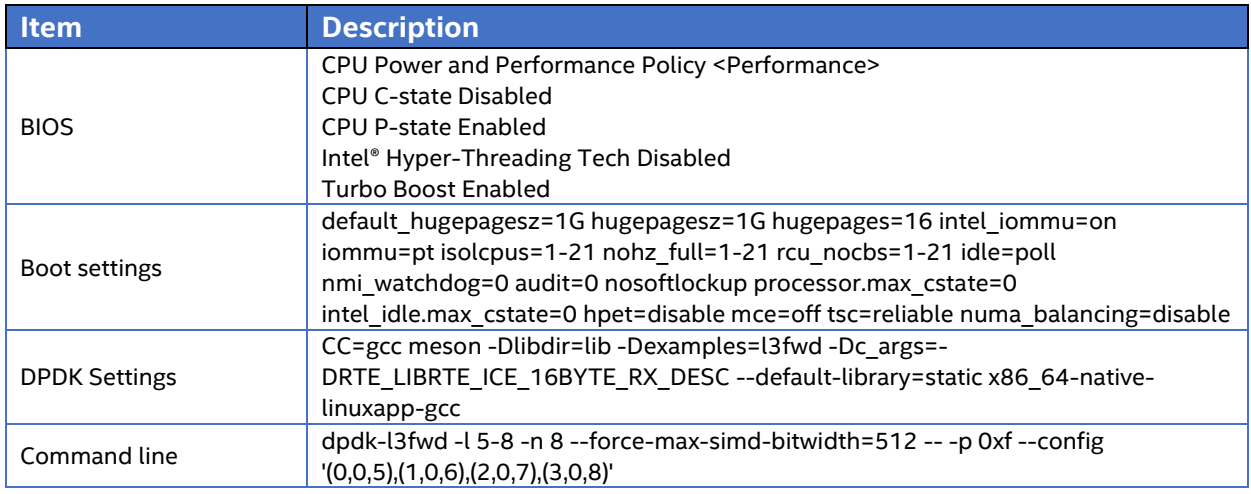

# <span id="page-27-0"></span>Test Results

# **Table 26: Test #8 Result**

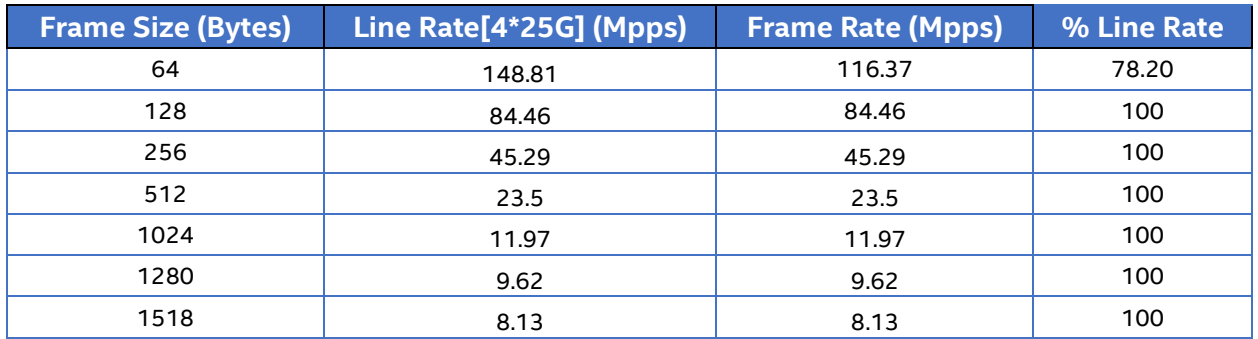

# **Figure 20: RFC2544 zero packet loss test on 1x Intel® Ethernet Network Adapter E810- XXVDA4**

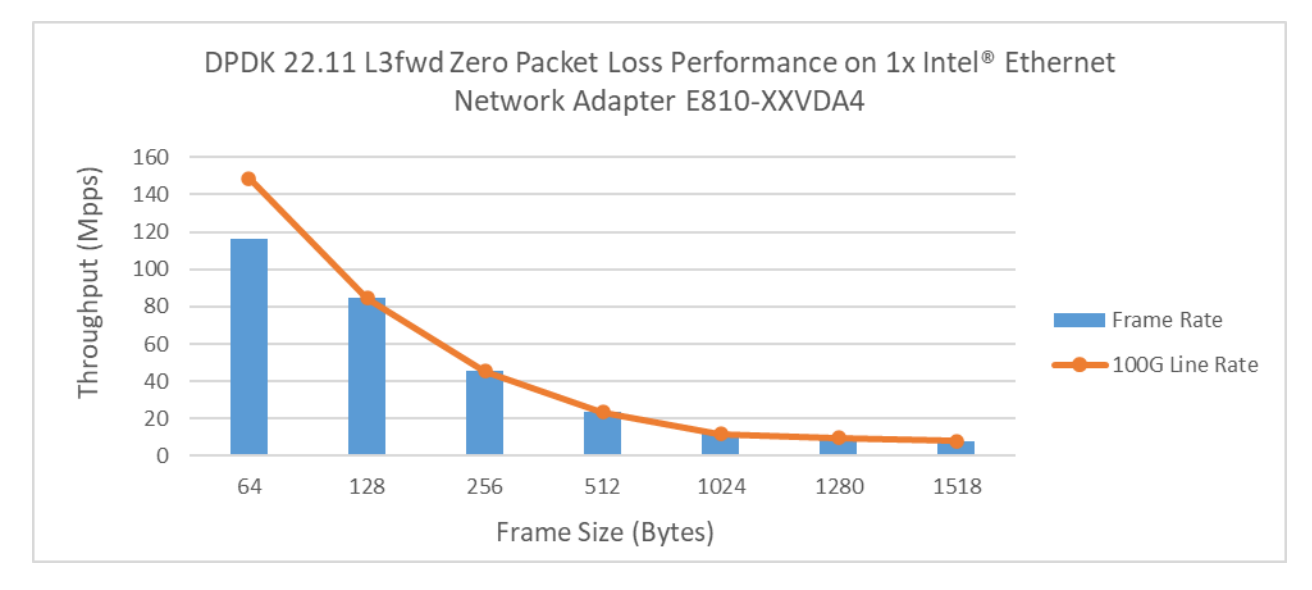

# <span id="page-28-0"></span>intel. *Test#9 RFC2544 zero packet loss test on 1x Intel® Ethernet Network Adapter E810- 2CQDA2*

### **Table 27: Test #9 Setup**

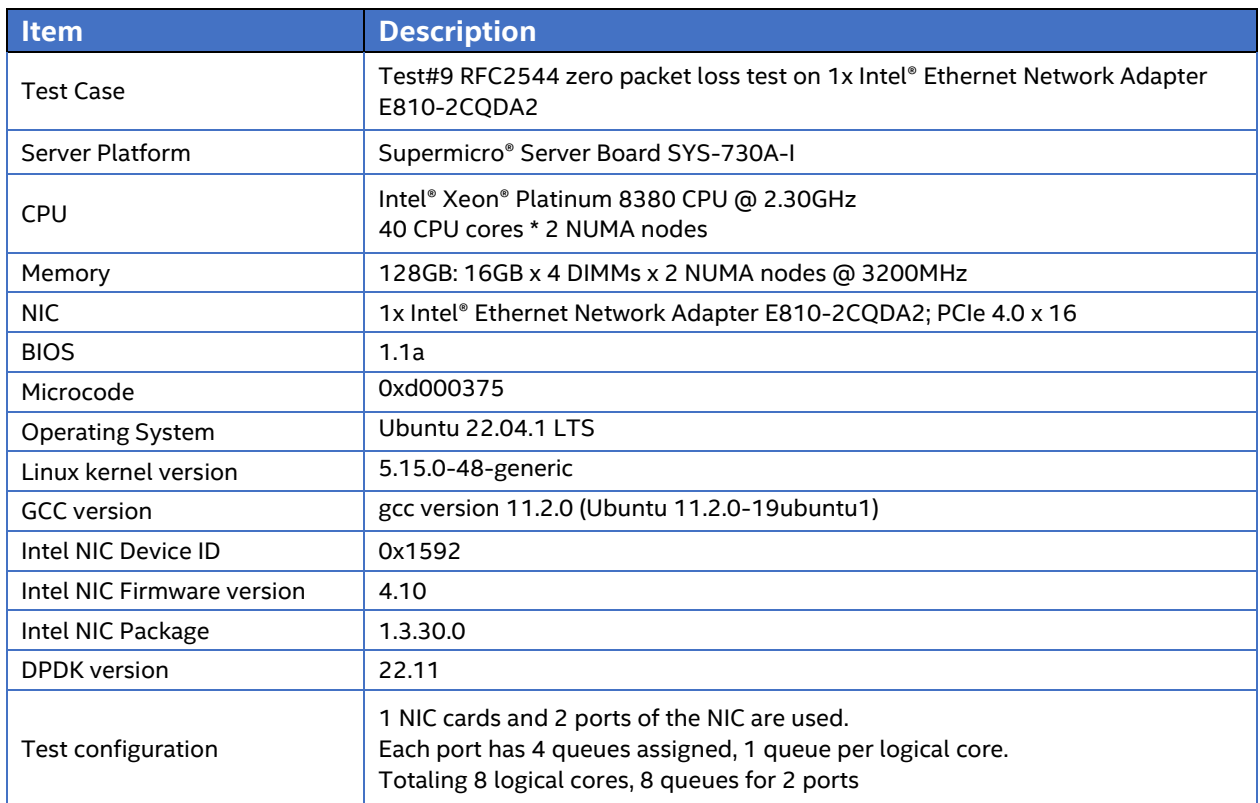

# **Figure 21: Test #9 Setup – 1x Intel® Ethernet Network Adapter E810-2CQDA2 connected to IXIA ( 2 ports used on 1 NIC)**

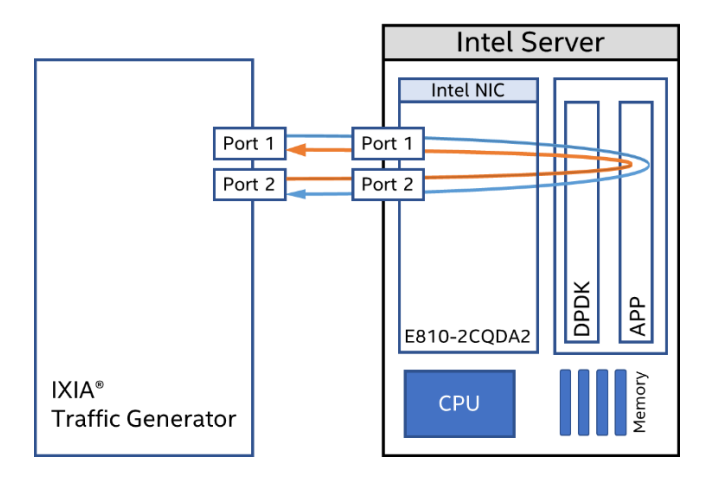

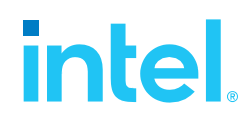

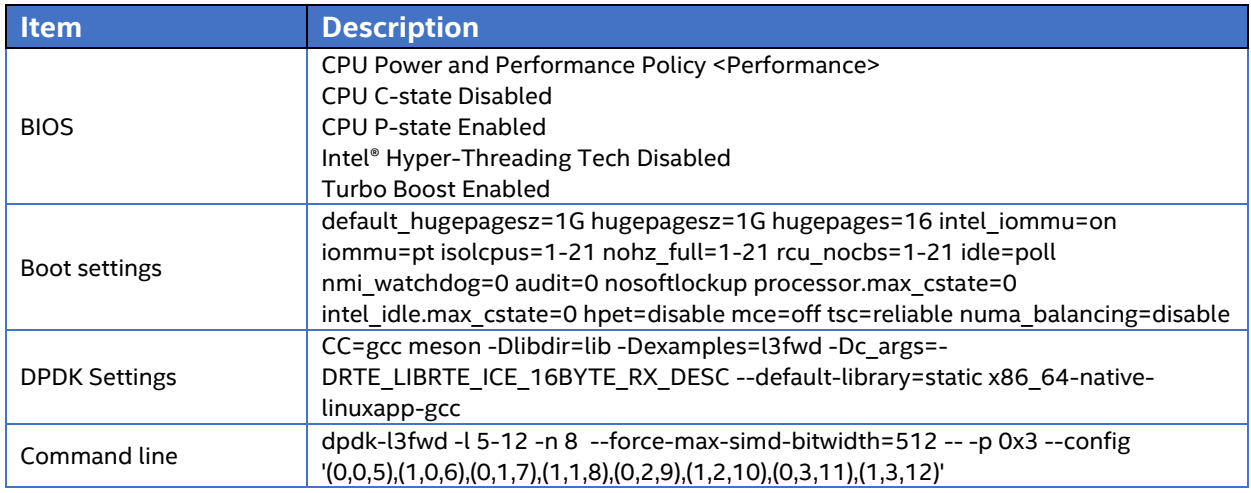

# <span id="page-29-0"></span>Test Results

### **Table 29: Test #9 Result**

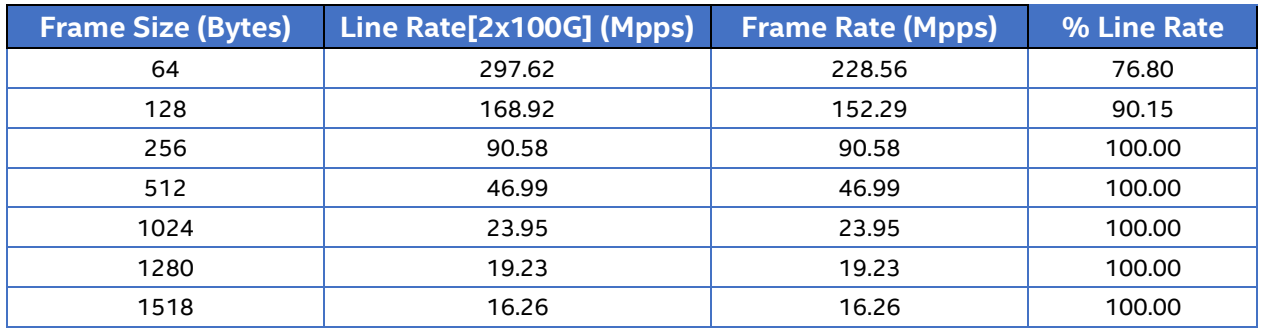

### **Figure 22: RFC2544 zero packet loss test on 1x Intel® Ethernet Network Adapter E810- 2CQDA2**

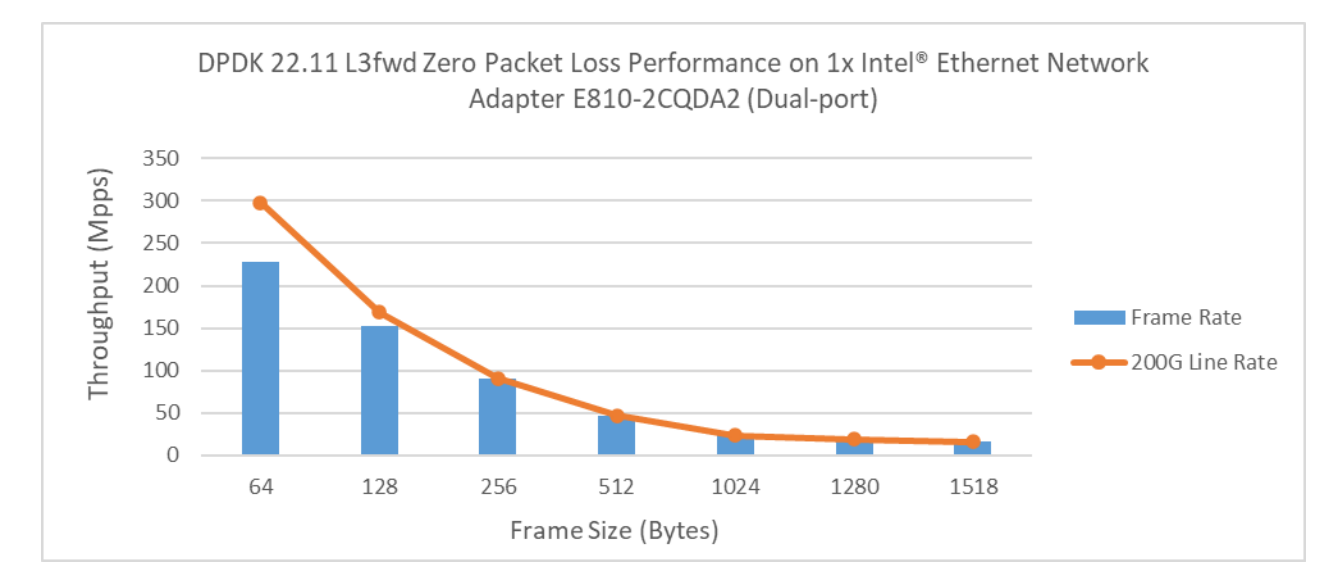

# <span id="page-30-0"></span>**intel** *Test#10 Zero packet loss test on Intel server of m6id.metal AWS cloud instance*

# **Table 30: Test #10 Setup**

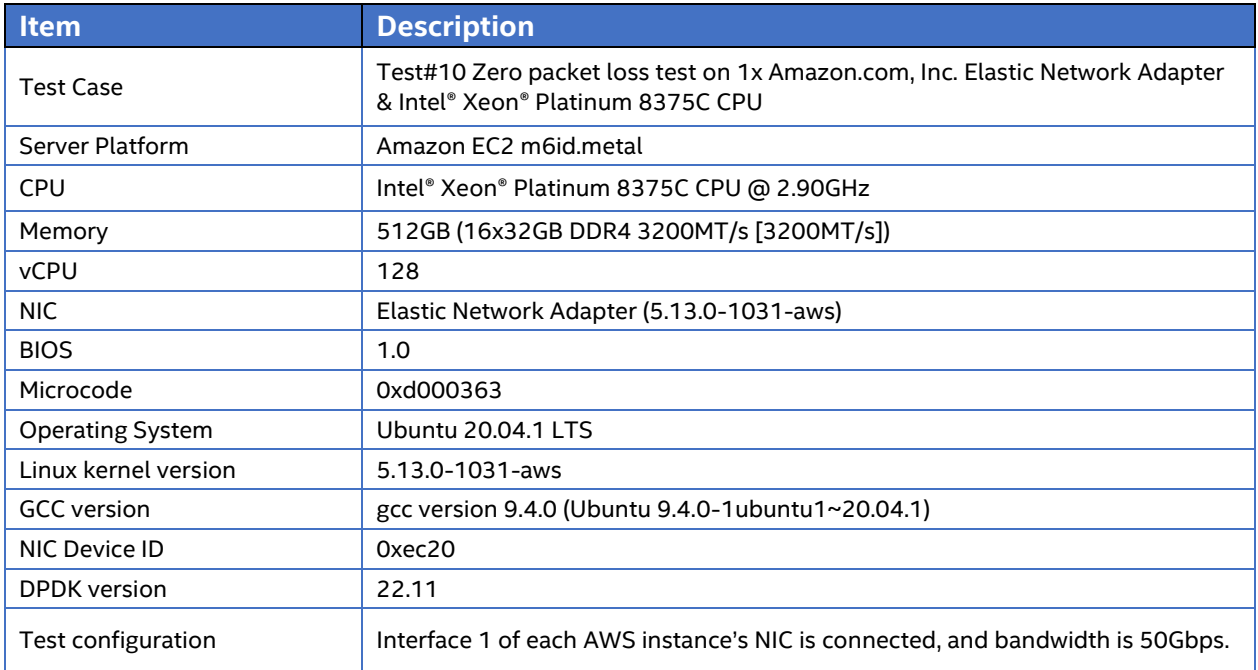

# **Figure 23: Test #10 Setup – 1x Elastic Network Adapter connected to TREX on both Intel server of m6id.metal AWS cloud instances**

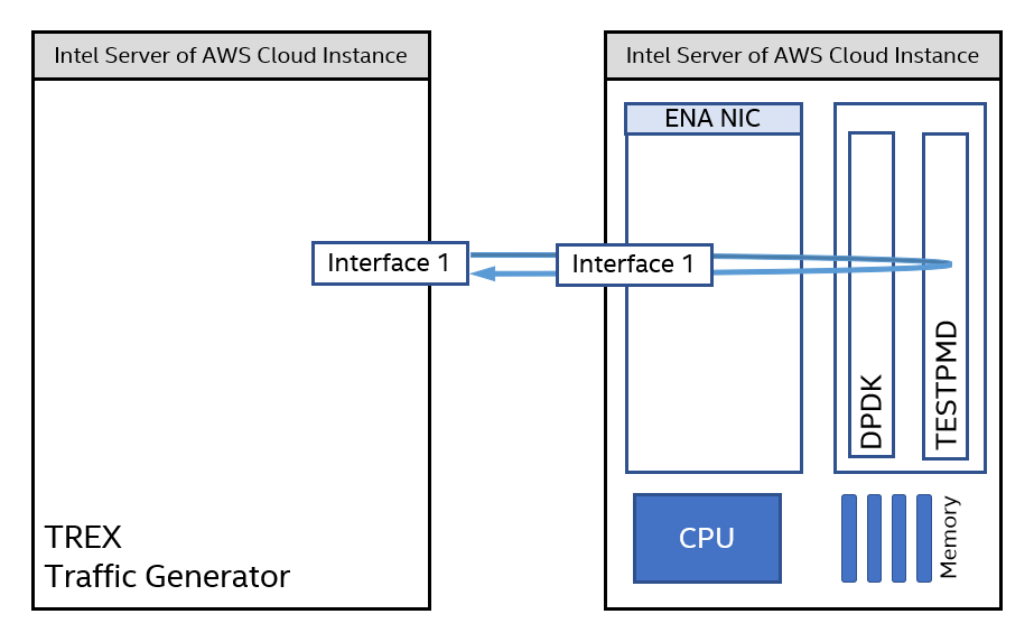

# intel.

# **Table 31: Test #10 Setting**

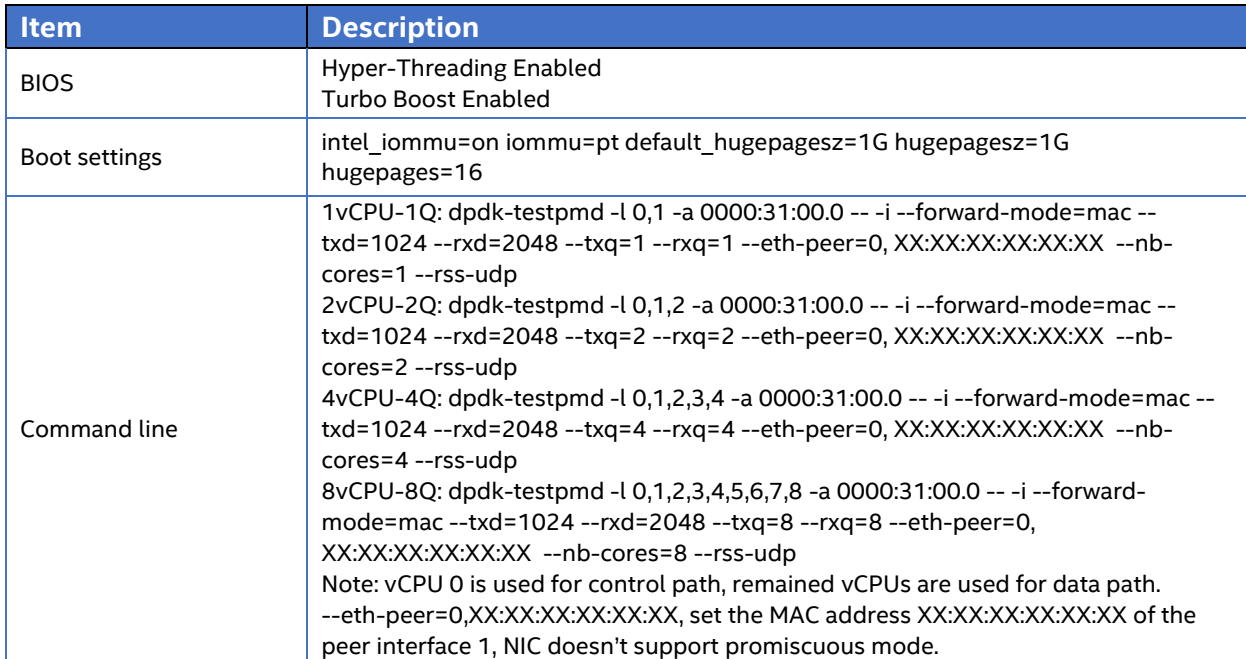

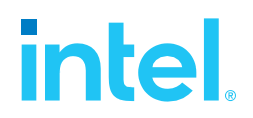

# <span id="page-32-0"></span>Test Results

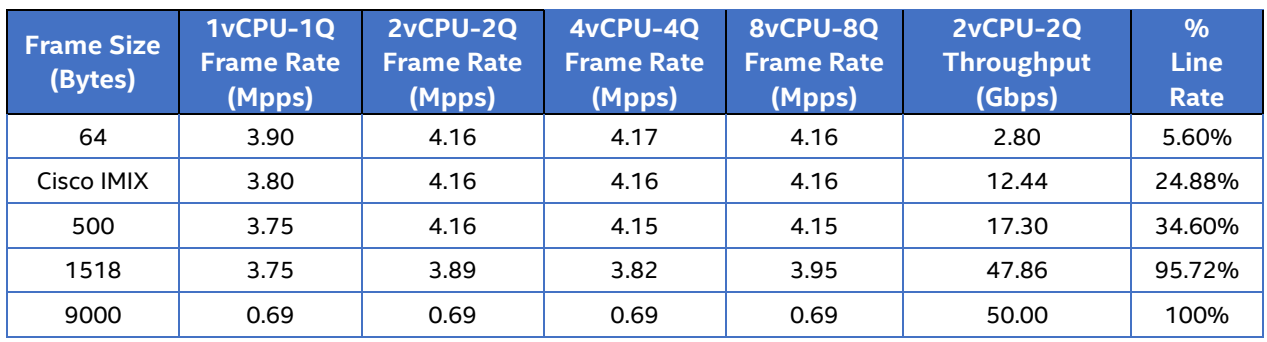

# **Table 32: Test #10 Result (1vCPU-1Q, 2vCPU-2Q, 4vCPU-4Q, 8vCPU-8Q)**

# **Figure 24: Test #10 Result – Zero packet loss test on 1x Amazon.com, Inc. Elastic Network Adapter & Intel® Xeon® Platinum 8375C CPU**

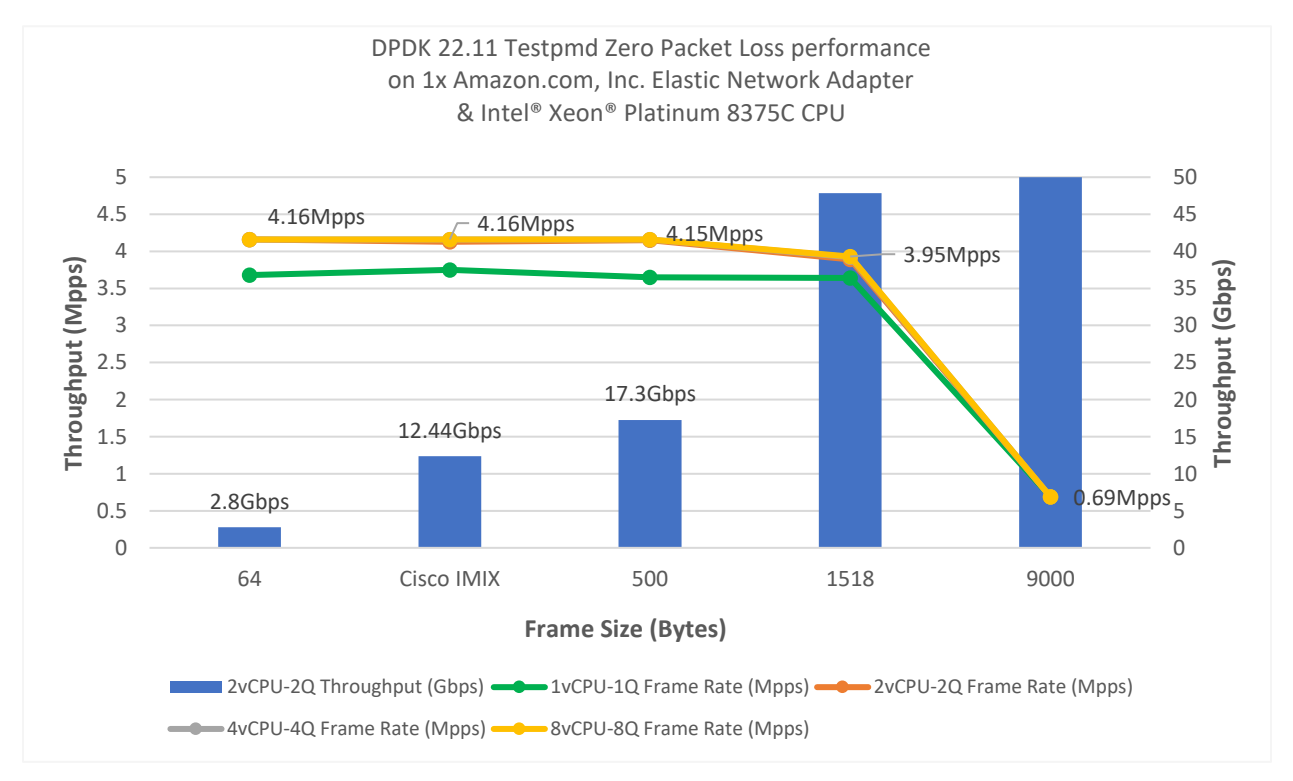

Note: Throughputs for 2vCPU-2Q, 4vCPU-4Q and 8vCPU-8Q are almost same, so lines are overlapped. Throughput is limited by the AWS instance configuration on ENA NIC driver especially for small packets (~4.16 Mpps).

*Intel Ethernet' s Performance Report with DPDK 22.11* **DISCLAIMERS**

# **intel**

INFORMATION IN THIS DOCUMENT IS PROVIDED IN CONNECTION WITH INTEL PRODUCTS. NO LICENSE, EXPRESS OR IMPLIED, BY ESTOPPEL OR OTHERWISE, TO ANY INTELLECTUAL PROPERTY RIGHTS IS GRANTED BY THIS DOCUMENT. EXCEPT AS PROVIDED IN INTEL'S TERMS AND CONDITIONS OF SALE FOR SUCH PRODUCTS, INTEL ASSUMES NO LIABILITY WHATSOEVER AND INTEL DISCLAIMS ANY EXPRESS OR IMPLIED WARRANTY, RELATING TO SALE AND/OR USE OF INTEL PRODUCTS INCLUDING LIABILITY OR WARRANTIES RELATING TO FITNESS FOR A PARTICULAR PURPOSE, MERCHANTABILITY, OR INFRINGEMENT OF ANY PATENT, COPYRIGHT OR OTHER INTELLECTUAL PROPERTY RIGHT.

You may not use or facilitate the use of this document in connection with any infringement or other legal analysis concerning Intel products described herein.

Tests document performance of components on a particular test, in specific systems. Differences in hardware, software, or configuration will affect actual performance. Consult other sources of information to evaluate performance as you consider your purchase. For more complete information about performance and benchmark results, visit [www.intel.com/benchmarks.](http://www.intel.com/benchmarks)

Software and workloads used in performance tests may have been optimized for performance only on Intel microprocessors. Performance tests, such as SYSmark and MobileMark, are measured using specific computer systems, components, software, operations and functions. Any change to any of those factors may cause the results to vary. You should consult other information and performance tests to assist you in fully evaluating your contemplated purchases, including the performance of that product when combined with other products.

Performance results are based on testing as of December 6th and may not reflect all publicly available security updates. See configuration disclosure for details. No product can be absolutely secure. For more information go to http://www.intel.com/performance

Intel® AES-NI requires a computer system with an AES-NI enabled processor, as well as non-Intel software to execute the instructions in the correct sequence. AES-NI is available on select Intel® processors. For availability, consult your reseller or system manufacturer. **For more information, see http://software.intel.com/en-us/articles/intel-advanced-encryption-standardinstructions-aes-ni/**

© Intel Corporation. Intel, the Intel logo, and other Intel marks are trademarks of Intel Corporation or its subsidiaries. Other names and brands may be claimed as the property of others.

Copyright © 2023 Intel Corporation. All rights reserved.